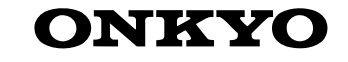

TX-NR636 AV PECUBEP

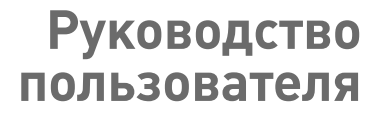

Ru

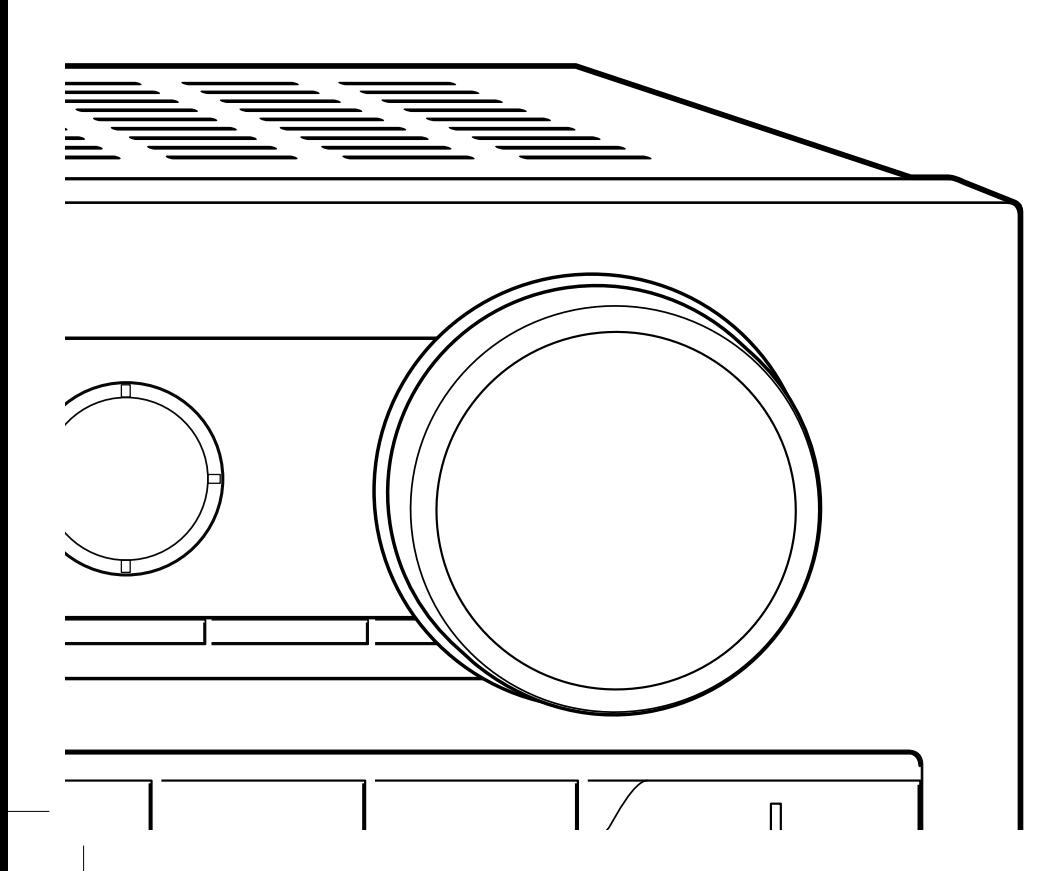

## Перед началом работы

#### В руководство пользователя

Руководство пользователяразъясняет вам все основные шаги, необходимые для начала использования AV ресивер - от подсоединения телевизора, акустических систем и источников. до всех необходимых функций управления воспроизведением. Таким образом, руковолство пользователя информирует вас о часто используемых функциях. Кроме этого, имеется еще одна часть Инструкции, которая называется Расширенное руководство пользователя и дает вам более детальную информацию. Ее мы решили публиковать в сети, основываясь на соображениях экологического характера.

#### Расширенное руководство пользователя

Расширенное руководство пользователя постоянно обновляется в соответствии с последней информацией и снабжена дружественным к пользователю интерфейсом, который, независимо от устройства доступа компьютера PC или смартфона, помогает вам глубже изучить возможности AV Receiver.

- Полная инструкция по эксплуатации состоит из следующих глав
- · Полробности приема ралио в AM/FM лиапазонах
- · Воспроизведение музыкальных файлов с USB устройств
- · Прослушивание интернет радио
- Воспроизведение музыкальных файлов с сервера DLNA
- Воспроизведение музыкальных файлов из общей папки
- · Работа с музыкальными файлами с пульта ДУ
- · Использование режимов прослушивания
- · Более сложные настройки
- Управление другими компонентами с пульта ДУ
- · Подсоединение/работа с компонентами Onkyo, оснащенными разъемом RI.
- .<br>Обновление прошивки фирменного ПО
- · Возможные неисправности
- · Справочная информация

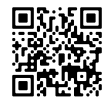

Расширенное руководство пользователя http://onkyo-rus.ru/page?page\_id=2018

#### Основные достоинства

AV ресивер предназначен для подсоединения между телевизором и воспроизводящим устройством, таким как Blu ray плеер. Видео сигнал от источника посылается через AV ресивер на телевизор, а многоканальный звук, декодированный из записи в формате Dolby Digital или любом другом формате, воспроизводится через колонки, создающие окружающее звуковое поле. AV ресивер оснащен множеством входных/выходных разъемов на задней панели, позволяющих подсоединять различные источники одновременно.

- Оборудован 7 канальным усилителем
- Оснашен технологией Qdeo<sup>тм</sup> для масштабирования видео со входа HDMI (совместима с разрешением до 4К)
- Оборудован входными/выходными разъемами HDMI IN/OUT, совместимыми со сквозным пропуском сигналов 4К 60 Hz (разъемы IN1 IN4 входов HDMI IN совместимы с 4K) • Функция HDMI Through поддерживает сквозной пропуск видео от источника на телевизор в режиме Standby
- Поддерживает HDCP2.2, строгую защиту от копирования, призванную защитить контент высокого качества
- Поддерживает ARC канал возврата аудио сигнала Audio
- Return Channel
- Поддерживает воспроизведение с USB накопителей
- Поплерживает различные сетевые функции такие как интернет ралио. DLNA и т.п.
- Поллерживает Wi Fi. Bluetooth и оснашенные интерфейсом MHL мобильные устройства.
- Обеспечивает возможность полключения колонок би ампингом
- Функция управления синхронизацией звука и вилео A/V Sync

• Функция выхода на Зону 2, позволяющая воспроизводить во второй комнате другой источник

• Мощная, высокоточная 32 разрядная цифровая обработка сигналов DSP процессором

- Music Optimizer<sup>TM</sup> для улучшения звучания сжатых файлов
- Согласованный по фазе бас Phase Matching Bass
- Режим прослушивания Т D (Theater Dimensional), создающий виртуальное окружение звуком

• Система автоматической коррекции акустики помещения AccuEO Room Calibration с помощью прилагаемого микрофона • Поддерживает воспроизведение аудио файлов в форматах MP3, WMA, WMA Lossless, FLAC, WAV, Ogg Vorbis, Apple Lossless, DSD, Dolby TrueHD по сети и с USB накопителей

#### Поставляемые аксессуары

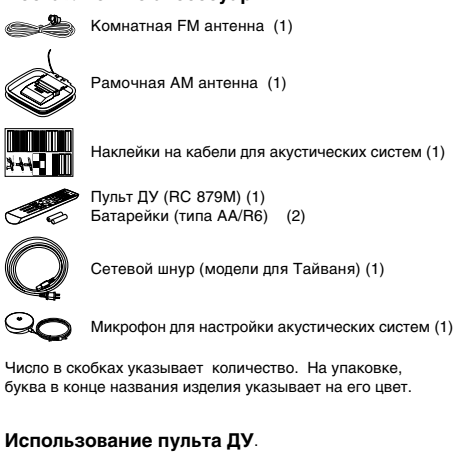

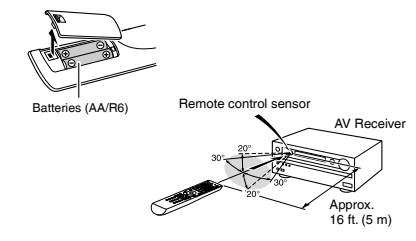

• Если пульт не будет использоваться в течение длительного времени, извлеките элементы питания во избежание утечки и коррозии.

• Немедленно извлекайте разряженные элементы питания во избежание утечки и коррозии, которые могут повредить пульт.

# **Шаг** 1: **Соединения**

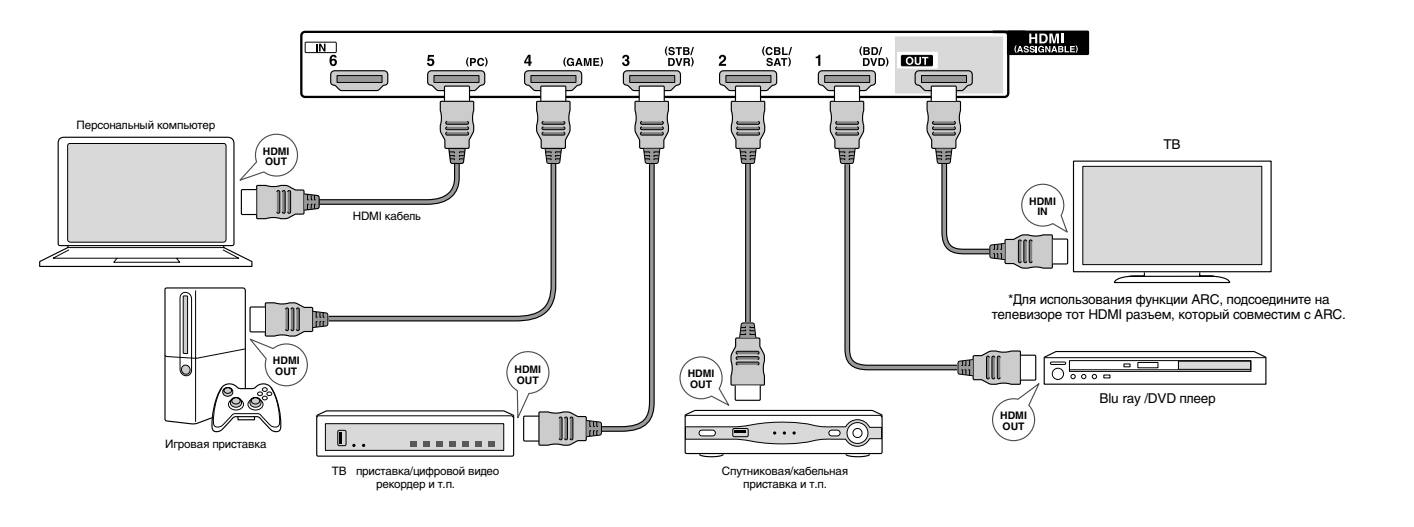

#### для вашего ТВ **Подсоединение TV и плееров**

**Важно:** Не подключайте сетевой шнур, пока не закончите все другие соединения.

#### **Подсоединение с помощью HDMI кабеля**

**1**

AV ресивер оснащен множеством HDMI разъемов на задней панели, и каждый их них соответствует кнопке селектора входов с тем же названием на передней панели. Например, Blu-ray плеер будет соединен с разъемом IN 1, а кнопка BD/ DVD на передней панели будет использоваться для включения прослушивания воспроизводимого звука (если плеер совместим со стандартом CEC, нужный вход будет выбран автоматически). Если вы хотите подсоединить еще один Blu-ray плеер, вы сможете использовать любой другой разъем кроме IN 1. Назначение входных разъемов и кнопок селектора можно изменить. Как это можно сделать, смотрите в Расширенном

руководство пользователя(http://onkyo-rus.ru/page?page\_ id=2018 ).

Чтобы подключите TV к AV ресиверу, соедините выход HDMI OUT ресивера с входным разъемом HDMI на телевизоре с помощью HDMI кабеля. С помощью этого соединения можно будет выводить на экран телевизора меню настроек AV ресивера или же передавать аудио/видео сигналы с плеера прямо на TV. Если ваш TV поддерживает функцию ARC (Audio Return Channel – канал возврата аудио), можно будет воспроизводить звук телевизора через колонки, подсоединенные к AV ресиверу, не делая дополнительных соединений.

Если ваш TV не поддерживает функцию ARC, потребуется, дополнительно к соединению с разъемом HDMI OUT, проложить цифровой оптический кабель между цифровым аудио выходом TV и входом DIGITAL IN OPTICAL AV ресивера или же аналоговый аудио кабель между аудио выходом TV и аналоговым входным разъемом TV/CD на AV ресивере. AV ресивер поддерживает функцию сквозного пропуска HDMI

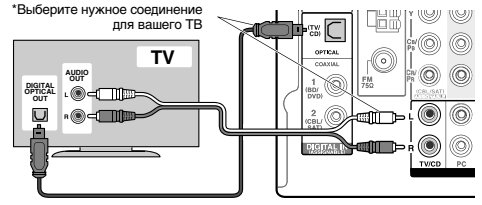

Соединение с TV, не поддерживающим функцию ARC

Through, которая позволяет проходить через него сигналам от плеера на TV, даже когда AV ресивер находится в режиме ожидания standby.

• Необходимо сделать соответствующие настройки, чтобы активировать системные функции – выбор связи по HDMI с CEC-совместимым устройством, соединение с ARCсовместимым ТВ и функцию HDMI Through. См.

3

- • Для просмотра видео, защищенного протоколом HDCP2.2, подсоедините плеер к разъему IN3, а TV к - выходу HDMI OUT MAIN ресивера. Ваш плеер и TV должны поддерживать HDCP<sub>22</sub>
- Для воспроизведения 4K или 1080p видео, используйте высокоскоростной HDMI кабель.
- Еще один TV можно подсоединить к разъему HDMI OUT SUB. Для использования функции отображения настроечного меню ресивера на экране TV, подсоединяйте TV к разъему HDMI OUT MAIN.
- Имеется возможность послать на TV аудио и видео с мобильного устройства, оснащенного MHL, путем подсоединения его к разъему AUX INPUT HDMI/MHL на передней панели.

#### **Подсоединение компонентов без HDMI**

Если ваш AV компонент не имеет разъемов HDMI jack, используйте другие доступные разъемы для соединения с ресивером. Как и HDMI разъемы, остальные разъемы на этом ресивере также имеют заранее назначенные кнопки селектора входов на передней панели. При подключении какоголибо устройства обращайте внимание на имя кнопки селектора входов, связанное с данным разъемом.

#### **Подключение аудио сигналов**

1 **Digital connection – Цифровое соединение**: Используйте цифровой оптический (OPTICAL) или коаксиальный (COAXIAL) аудио кабель для соединения.

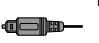

цифровой оптический кабель (OPTICAL) ¼ \*Так как цифровой оптический разъем ресивера имеет крышечку, надавите на нее кончиком кабеля и вставьте его до упора.

 $\Box$  шифровой коаксиальный кабель (COAXIAL)

#### 2 **Analog connection – Аналоговое соединение:**

Используйте аналоговый аудио кабель для соединения с плеером. Для выдачи аудио с Blu-ray плеера или другого подобного плеера, как источника для Zone, вам потребуется сделать аналоговое соединение с помощью аналогового аудио кабеля между соответствующими разъемами плеера и этого ресивера. Для получения более подробной информации о функциях Zone, см. раздел 6 «Использование функций Зоны» "Using the ZONE function" «Шага 3: Воспроизведение» "Step 3: Playing Back".

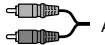

Аналоговый аудио (RCA) кабель

#### 3 **Соединение с виниловым проигрывателем**: Если в

нем используется головка звукоснимателя типа MM и у него не встроенного фонокорректора, подсоедините его к разъемам (3) PHONO. Если у винилового проигрывателя есть встроенный фонокорректор, подсоедините его к разъемам (2) TV/CD.

- ¼ Если в нем используется головка звукоснимателя типа MM, подключите фонокорректор совместимый с головкой звукоснимателя типа MC между ресивером и проигрывателем виниловых пластинок, соединив его с разъемом (2) TV/CD. За более подробной информацией обращайтесь в Инструкцию на проигрыватель.
- $*$  Если проигрыватель виниловых пластинок имеет клемму заземления соедините ее с разъемом GND на вашем ресивере. Если при этом шум увеличится, отсоедините кабель обратно.

#### **Соединение для видео сигналов**

Ресивер оснащен функцией масштабирования видео. За более подробной информацией обращайтесь, в раздел справа.

4 Используйте компонентный видео кабель для подсоединения TV с компонентными входами и плеера.

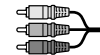

Компонентный видео кабель Он передает видео лучшего качества чем композитный.

5 Используйте композитный видео кабель для подсоединения TV с композитным входом или плеера с таким же композитным выходом.

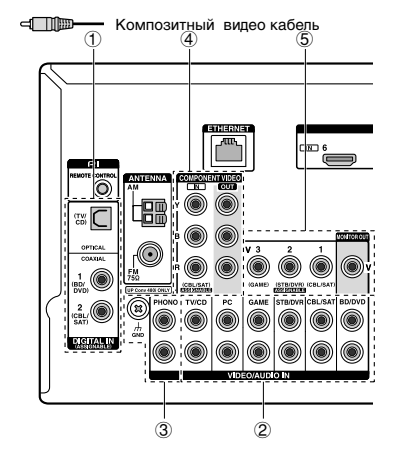

Видео сигналы, поступающие на композитный видео вход или на входные разъемы COMPONENT VIDEO преобразуются в HDMI сигналы и затем выдаются на выходные HDMI разъемы.

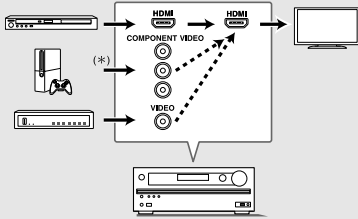

AV Receiver

- ¼ Когда видео сигналы, поступающие на разъемы COMPONENT VIDEO масштабируются и выдаются на HDMI выходы, их разрешение фиксируется на уровне 480i. Установите выходное разрешение плеера в положение 480i/576i. Если вход имеет разрешение 480p или выше, появится сообщение, подсказывающее сменить разрешение. Если же ваш плеер не поддерживает на выходе разрешение 480i/576i, используйте его композитный видео выход.
- Если несколько видео сигналов поступают на одну входную систему, на выходе появятся сигналы в следующем порядке: HDMI, компонентный или композитный. Имейте в виду, что преобразование входных цифровых аудио сигналов в аналоговые и наоборот – невозможно.

**Шаг 1:** Соединение

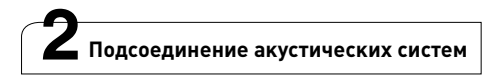

**Важно**: Не подключайте сетевой шнур, пока не закончите все другие соединения.

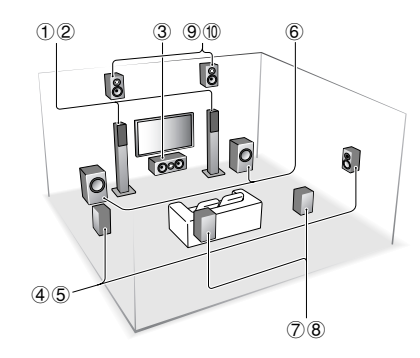

- $(1)$   $(2)$  Фронтальные АС<br> $(3)$  Центральная АС
- 3 Центральная АС
- 4 5 Боковые AC<br>6 Сабвуфер
- 6 Сабвуфер
- 7 8 Задние тыловые АС
- **9 © Верхние фронтальные АС**

 $5.1$  каналов:  $(1)$   $(2)$   $(3)$   $(4)$   $(5)$   $(6)$ 

7.1 каналов:  $(1)$   $(2)$   $(3)$   $(4)$   $(5)$   $(6)$  +  $(7)$   $(8)$  или  $(1)$   $(2)$   $(3)$   $(4)$   $(5)$   $(6)$  $+ (9)$  fo или:  $\overline{1}$   $\overline{2}$   $\overline{3}$  канала:  $\overline{1}$   $\overline{2}$   $\overline{3}$   $\overline{4}$  канала:  $\overline{1}$   $\overline{2}$   $\overline{4}$   $\overline{5}$ 

Можно подсоединить до двух сабвуферов. При использовании функции Zone, смотрите раздел 6 «"Using the ZONE function" из "Step 3: Playing Back".

В идеале фронтальные колонки и АС центрального канала должны быть установлены по высоте не слишком далеко от экрана. Что касается тыловых АС, их рекомендуется установить немного позади от места прослушивания и чуть выше, чем уши слушателя, поскольку от них предпочтительно получить диффузный (рассеянный звук) вместо прямого излучения. Так как басовые звуки воспроизводятся сабвуфером менее направленно, можно поместить его в любом месте. Выберите для сабвуфера наилучшее положение, при котором все басы можно четко услышать, как при реальном воспроизведении.

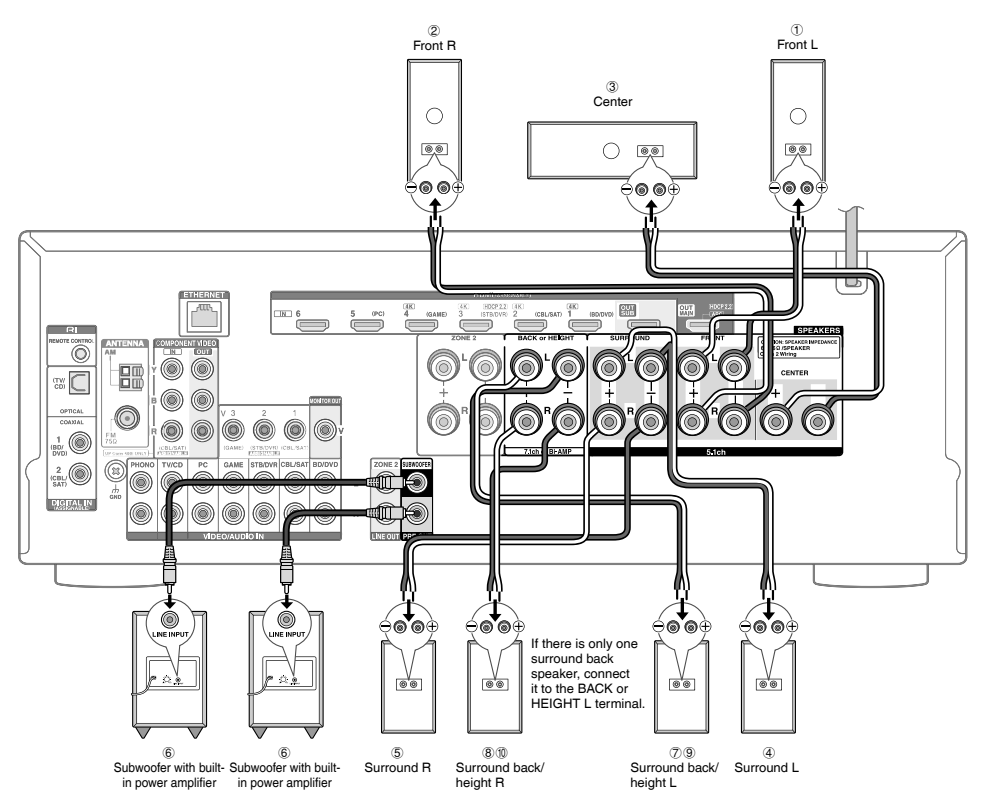

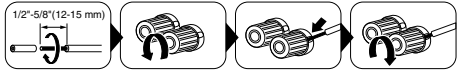

**Важно**: Подсоединяйте АС с импедансом от 6 Ω до 16 Ω. Использование АС с более низким импедансом может привести к отказу ресивера. (\*)

¼ \*Для европейских, австралийских и азиатских моделей, можно подключать акустические системы с импедансом в 4 Ω. Вы должны изменить установки, если любая из колонок имеет if импеданс от 4 Ω до 6 Ω. Это можно сделать,

следуя указаниям на экране TV. Выберите пункт с помощью кнопок курсора на пульте и нажмите ENTER, чтобы подтвердить выбор. Для возврата к предыдущему меню нажмите кнопку RETURN. Нажмите кнопку RCV а затем кнопку HOME на пульте. Выберите "Setup" "2. Speaker Setup" "Speaker Settings" - "Speaker Impedance" и измените значение по умолчанию "6ohms" на "4ohms".

Зачистите примерно по 12 15 мм изоляции с концов кабеля, плотно скрутите жилы проводника, и подсоедините к клеммам. Правильно подключайте плюсовые (+) клеммы только к плюсовым  $(+)$  клеммам, и минусовые () клеммы только к минусовым () клеммам для каждого канала.

Если вы их перепутаете, Бас будет худосочным, звук не в фазе и не натуральный. Прикрепите прилагаемые цветные наклейки к плюсовым (+) концам кабелей каждого канала – это поможет сделать правильные соединения. Выходной разъем «Сабвуфер» поддерживает подключение сабвуфера со встроенным усилителем мощности. Установите переключатель выбора частоты среза для фильтра сабвуфера в положение DIRECT. Если сабвуфер не имеет переключателя частоты среза для фильтра, но имеет ручку плавной регулировки этой частоты, поверните ее на максимальную частоту. Если сабвуфер не имеет встроенного усилителя мощности, вы можете подключить усилитель мощности между ресивером и сабвуфером.

- В момент покупки настройка типа акустической системы находится в положении 7.1 ch. Вы можете изменить ее вручную или с помощью процедуры автоматической настройки колонок.
- Короткое замыкание плюсового + и минусового концов кабеля или касание проводниками кабеля задней панели устройства может привести к поломке. Также не подключайте два или несколько кабелей к одной колонке или же одну колонку к нескольким разъемам.
- Использование АС с более низким импедансом, чем установленный, может привести к отказу ресивера.

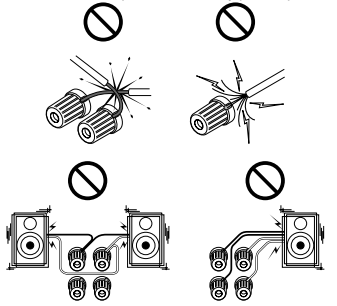

**Использование коммерчески доступных разъемов типа "бананы"**: Затяните клемму громкоговорителя до упора перед тем, как вставить этот штекер "банан". Не вставляйте центральную жилу кабеля непосредственно в центральное отверстие клеммы для АС. (для североамериканских моделей).

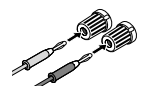

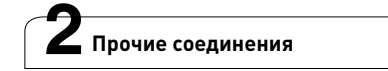

#### **Подсоединение АМ/ FM антенн**

Подсоедините поставляемые антенны для приема АМ/FM радиопередач. При первом прослушивании настройтесь на FM радиостанцию и найдите положение и ориентацию антенны, обеспечивающее наилучший прием.

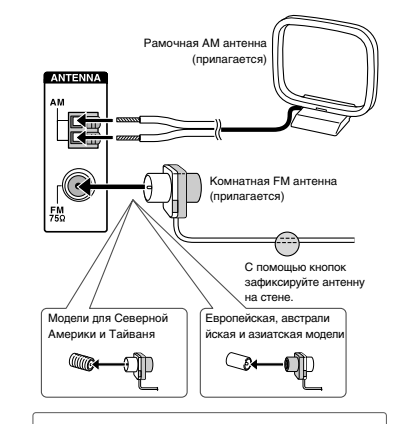

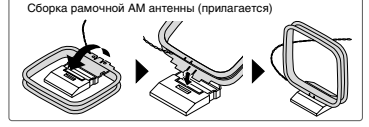

#### **Подсоединение к компьютерной сети**

Вы можете слушать интернет радио и потоковое аудио по DLNA, подсоединив AV ресивер к вашей домашней сети LAN. AV ресивер можно подсоединить к LAN порту на роутере с помощью Ethernet кабеля или к беспроводному LAN роутеру по Wi-Fi. В случае проводного соединения подключите Ethernet кабель к порту Ethernet. По вопросам настройки Wi-Fi обращайтесь в Раздел 2 Шага 4: «Подсоединение к сети» или «Настройка». "Step 2: Setting Up".

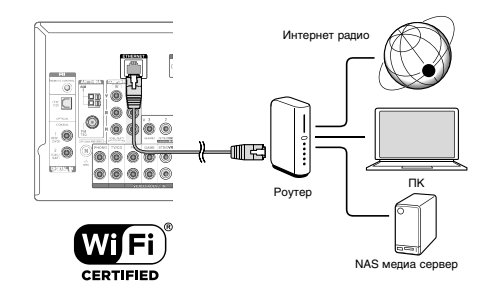

#### **Подсоединение наушников**

Подсоедините пару стереофонических наушников со стандартным штекером (1/4 дюйма или 6.3-мм) к гнезду PHONES AV ресивера. При подсоединении наушников к гнезду PHONES колонки отключаются

• Если вы выбрали режим прослушивания, иной чем Pure Audio (Европейская, австралийская и азиатские модели), Stereo, Mono или Direct, то при подсоединении наушников режим прослушивания устанавливается в Stereo.

6

# **Шаг** 2: **Настройка**

**Важно**: Когда ресивер включается первый раз, автоматически запускается Помощник в настройке (setup wizard) из раздела 2. Если вы собираетесь его использовать для первоначальной настройки, подсоедините TV к разъемам HDMI OUT MAIN ресивера с помощью HDMI кабеля.

#### **1 Включение питания**

Вставьте сетевой шнур в настенную розетку (\*). Нажмите кнопку (<sup>I</sup>)ON/STANDBY на передней панели AV ресивера или на пульте нажмите кнопку (<sup>I</sup>)RECEIVER для включения или перехода в режим standby.

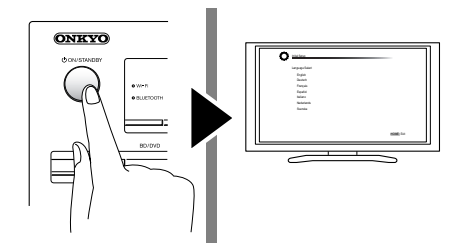

¼ У модели для Тайваня съемный сетевой шнур. Вставьте сначала его в разъем AC INLET на задней панели AV ресивера и только потом другой конец в настенную розетку. Всегда сначала вынимайте вилку из настенной розетки, а затем уже из AV ресивера. Включение ресивера может привести к всплеску сетевого напряжения, который может подействовать на компьютер или другое электрооборудование в той же цепи. Рекомендуется использовать отдельную розетку для компьютера или другого чувствительного оборудования.

#### **Оповещение о доступности обновления прошивки**

ПО "Firmware Update notification": Когда AV ресивер подсоединен к сети Интернет через локальную сеть, и доступна новая версия ПО, всплывает оповещение " Firmware Update Available". Используйте кнопки курсора на пульте, чтобы выбрать "Update Now" – обновить сейчас, а затем нажмите ENTER для подтверждения. Когда появится сообщение "Completed!", нажмите ON/STANDBY на ресивере для перевода его в режим standby. После этого обновление будет завершено.

# **2 Первоначальная настройка с помощью Помощника (setup wizard)**

**Прочтите перед началом процедуры:** Настройка проводится путем ответа на вопросы, возникающие на экране TV. Выбирайте пункт с помощью кнопок курсора на пульте и нажимайте ENTER для подтверждения. Для возврата к предыдущему меню, нажмите RETURN.

• Если вы завершите процедуру на полпути или смените настройки, сделанные первый раз, а затем захотите вызвать setup wizard еще раз, нажмите RCV и затем кнопку HOME на пульте, выберите "Setup" "7.Hardware Setup" - "Initial Setup", и нажмите кнопку ENTER.

Сначала выберите язык. В показанном ниже экране приведен обзор действий setup wizard. Выберите "Yes" в этом окне и нажмите кнопку ENTER на пульте.

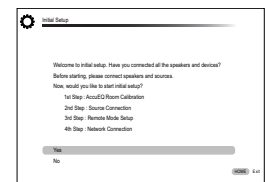

1-й Шаг : AccuEQ Room Calibration 2-й Шаг : Source Connection 3-й Шаг : Remote Mode Setup 4-й Шаг: Network Connection

#### ■ 1 й Шаг: Автоматическая настройка и калибровка **акустических систем AccuEQ**

AccuEQ Room Calibration воспринимает тестовые сигналы от каждой из колонок с помощью прилагаемого к комплекте калибровочного микрофона и автоматически определяет число подсоединенных акустических систем, их громкость, оптимальные частоты разделения для каждой из колонок и расстояния от основного места для прослушивания. Затем AccuEQ Room Calibration устраняет искажения, вызванные акустикой комнаты, путем измерения акустических проблем по всей области прослушивания, чтобы получить чистый, хорошо сбалансированный звук для каждого из слушателя.

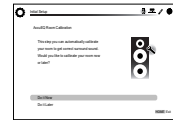

#### **1. Разместите калибровочный микрофон в точке измерения**

Когда появится показанный выше стартовый экран, перед началом процедуры разместите калибровочный микрофон в точке измерения (\*) согласно рисунку, приведенному ниже.

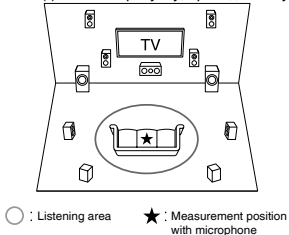

- $*$  Правильные измерения невозможны, если держать микрофон в руках, т.к. это приведет к погрешностям в измерениях. Авто настройка и авто калибровка также невозможна, если подключены наушники.
- $*$  Звук активного сабвуфера может не определяться системой из за того, что он воспроизводит очень низкие звуки на малых уровнях громкости. Увеличьте громкость сабвуфера приблизительно до половины от максимальной, и установите частоту его кроссовера на максимум.
- **1. После установки микрофона в точке измерения выберите с помощью кнопок курсора "Do it Now"- «Сделать сейчас» и нажмите кнопку ENTER.**
- **2. Подключите микрофон к разъему SETUP MIC на панели**

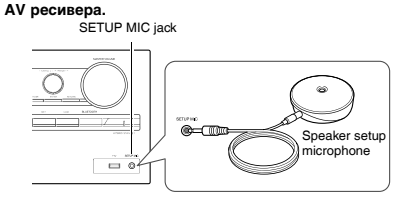

#### **3. Следуйте указаниям, появляющимся на экране**

**телевизора.** 

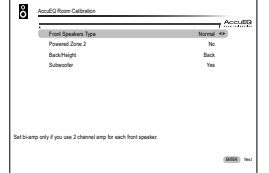

Когда на экране телевизора появится меню, указанное выше, выберите с помощью кнопок курсора на пульте нужную строку, при этом содержание пункта будет показано в нижнем левом углу экрана. После задания нужных вариантов нажмите кнопку ENTER для подтверждения. Нажмите кнопку ENTER еще раз в следующем экране.

- **4. Начинается процесс автоматической настройки и каждая подключенная АС по очереди издает тестовый сигнал.** Тест тон измеряется микрофоном и измерения повторяются дважды для каждой АС. Процесс занимает несколько минут. Обеспечьте в комнате максимально возможную тишину. Если какая нибуль из колонок не выдает тест-тон, проверьте ее соединения.
- **5. Когда измерения будут завершены, на дисплей будут выведены результаты.**

Нажимайте на кнопки  $\blacktriangleleft/\blacktriangleright$  на пульте, чтобы проверить настройки. Нажатие на кнопку ENTER после выбора "Save" позволяет сохранить настройки. В следующем экране, показывающем, что "AccuEQ" активирована "On", нажмите кнопку ENTER на пульте.

• IЕсли возникли сообщения об ошибках, следуйте указаниям на экране, чтобы устранить их причину. **6. Когда на экране появится сообщение "Please unplug setup microphone.", отсоедините измерительный микрофон.**

#### **2-й Шаг: Подсоединение источников**

Вы можете проверить, подсоединен ли каждый источник правильно.

**1. Когда на экране ТВ появится стартовое меню Source Connection («Подсоединение источников»), выберите "Yes, Continue" с помощью кнопок курсора и нажмите кнопку ENTER.**

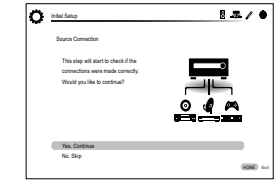

#### **2. Выберите желаемый вход для проверки соединения и нажмите кнопку ENTER.**

Запустите воспроизведение на выбранном источнике. Если соединение правильное, видео/аудио с выбранного источника будет воспроизводиться.

**3. После проверки соединения, выберите "Yes" с помощью кнопок курсора и нажмите кнопку ENTER.**

• Если вы выберете "No" и нажмете кнопку ENTER, появится сообщение об ошибке. Следуйте указаниям на экране, чтобы устранить причину ошибки и проверьте соединение еще раз.

- **4. Выберите "Yes" с помощью кнопок курсора и нажмите кнопку ENTER на пульте, чтобы проверить соединения для других входов или выберите "No, Done Checking" и нажмите кнопку ENTER чтобы пропустить этот шаг.** Если вы выберете "Yes", вы вернетесь к экрану на Шаге 2. Если вы выберете "No, Done Checking", вы перейдете к Шагу 5.
- **5. Активирование связанных функций HDMI и других функций**

В следующем меню вы можете активировать связанные функции HDMI с CEC-совместимыми устройствами, соединенными с ARC-совместимым TV, а также функцию сквозного пропуска HDMI Through. Выберите "Yes" с помощью кнопок курсора чтобы активировать их или "No, Done Checking" чтобы пропустить этот шаг и нажмите кнопку ENTER на пульте.

#### **Шаг 2:** Настройка

**6. Выберите "Yes" с помощью кнопок курсора и нажмите кнопку ENTER чтобы активировать связанные функции CEC или же выберите "No" и нажмите кнопку ENTER, чтобы оставить их неработающими.**

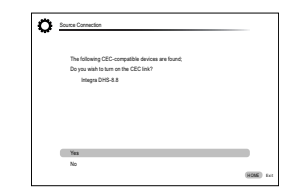

Если вы выберете "Yes", соединение с ARC-совместимым TV, а также функция сквозного пропуска HDMI Through будут установлены в положение "Auto" и активированы.

#### ■ 3 й Шаг: Настройка режимов пульта  **Remote Mode Setup**

На этом шаге вы можете активировать управление другими компонентами с вашего пульта ресивера. Когда появится меню Remote Mode Setup, выберите "Yes" с помощью кнопок курсора и нажмите кнопку ENTER на пульте. Следуйте указаниям, чтобы выбрать желаемую кнопку REMOTE MODE и в меню с клавиатурой введите первые три буквы марки устройства, которое вы хотите запрограммировать (например, "ONK" для ONKYO) и найдите код пульта для него. Указания на экране объяснят вам также, как настроить пульт.

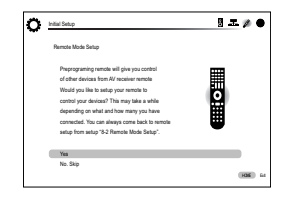

#### **Шаг 2:** Настройка

#### **4-й Шаг: Сетевое соединение**

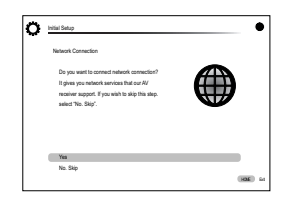

Вы можете проверить сетевое соединение и сделать настройки сети Wi-Fi. Когда на экране ТВ появится стартовое меню Network Connection, выберите "Yes" с помощью кнопок курсора и нажмите кнопку ENTER на пульте. Если вы выберете "Wired" в следующем меню, вы сможете увидеть состояние кабельных соединений в локальной сети. Чтобы настроить параметры сети Wi-Fi, выберите "Wireless", нажмите кнопку ENTER на пульте и переходите в раздел, приведенный ниже.

#### **Проверьте перед началом процедуры следующее.**

Wi-Fi соединение требует наличия точки доступа, такой как беспроводный LAN роутер (\*). Запишите SSID и пароль (ключ) точки доступа, если они указаны на наклейке на его корпусе. Если точка доступа имеет кнопку авто настройки (она может называться производителем и по другому), вы можете сделать настройку без ввода пароля. За информацией, как использовать кнопку авто настройки, обращайтесь к инструкции на роутер.

- $*$  \*Ресивер поллерживает Wi-Fi соединение с 2.4 GHz точками доступа.
- **1. Выберите SSID точки доступа, к которой надо подсоединиться, с помощью кнопок курсора и нажмите ENTER.**
	- Когда SSID точки доступа появится на экране TV, выберите желаемую точку доступа.
	- Если вы сменили начальные установки точки доступа, чтобы пропустить ввод пароля, шаг 4 начнется автоматически.
	- Если вы сменили начальные установки точки доступа, чтобы скрыть SSID, см. раздел "When the access point is not displayed".

#### **2. Выберите и задайте метод аутентификации.**

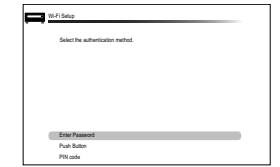

Когда появится экран, приведенный выше, выберите и задайте один из трех методов аутентификации: "Enter Password", "Push Button" и "PIN code". Ниже приведены подробности, как использовать каждый из методов.

**Ввод пароля - Enter Password: Введите пароль точки доступа.** чтобы установить соединение.

- 1 Выберите "Enter Password" с помощью кнопок курсора и нажмите кнопку ENTER.
- 2 Введите пароль (\*) на экране с клавиатурой, выберите "OK" с помощью кнопок курсора и нажмите кнопку ENTER.
	- В некоторых случаях, экран с клавиатурой выводится на дисплей автоматически вместо окна аутентификации – в зависимости от устройства, являющегося точкой доступа.
	- ¼ \*Для переключения регистра символов, выберите "Shift" и нажмите кнопку ENTER. Выберите "Left" или "Right" и нажмите кнопку ENTER для передвижения курсора в выбранном направлении. Выберите "BS" и нажмите кнопку ENTER для стирания слева от курсора. Для выбора скрытия пароля символами "\*" или вывода его обычным текстом, нажмите кнопку D на пульте. Нажмите кнопку + 10 на пульте для активирования функций "Shift" и CLR, чтобы стереть все введенные символы.
- 3 Если метод защиты данных для подсоединяемой точки доступа – это WEP, то выберите "Default Key ID", затем выберите "OK" и нажмите кнопку ENTER.

Нажатием кнопки Push Button: Используйте кнопку авто настройки точки доступа, чтобы установить соединение. ENTER.

- 4 Выберите "Push Button" с помощью кнопок курсора и нажмите кнопку ENTER.
- 5 Нажмите и удержите кнопку авто настройки точки доступа на необходимое количество секунд, затем выберите "OK" с помощью кнопок курсора и нажмите кнопку ENTER.

**PIN код**: Выберите этот метод, когда кнопка авто настройки точки доступа вам недоступна. Выберите "PIN code" с помощью кнопок курсора и нажмите кнопку ENTER для вывода на экран 8 разрядного PIN кода. Зарегистрируйте

показанный на экране PIN код в точке доступа, выберите "OK" с помощью кнопок курсора и нажмите кнопку ENTER. Как зарегистрировать PIN код в точке доступа, смотрите в Инструкции на устройство.

#### **3. Установите соединение.**

Процесс соединения начинается, и Wi-Fi индикатор в левой части дисплея начинает мигать. Когда соединение установлено, Wi-Fi индикатор изменяет мигание на постоянное свечение. Если Wi-Fi индикатор не начинает светиться постоянно, соединение не было установлено. Повторите установку еще раз. Если кнопка "Push Button" не работает, попробуйте "Enter Password".

#### **Когда точка доступа не появляется**

Выберите "Other..." кнопкой • на пульте и нажмите кнопку ENTER для вывода клавиатуры на экран. Введите SSID и пароль. Сделайте следующие установки в соответствии с настройками роутера.

#### **WPA/WPA2 метод защиты**

Выберите "WPA" или "WPA2" в меню "Security method", затем выберите "OK" и нажмите кнопку ENTER.

#### **WEP метод защиты**

Выберите "WEP" в "Security method", и затем выберите "Default Key ID". Потом выберите "OK" и нажмите кнопку ENTER.

• Если установки шифрования не были заданы для беспроводного LAN роутера, выберите "None" в меню "Security method", затем выберите "OK" и нажмите кнопку ENTER.

#### **Выход из Помощника в настройке (setup wizard)**

После завершения первоначальной настройки, выберите и удержите выбранным пункт "Finished" и нажмите кнопку ENTER на пульте. Соединение и настройки теперь завершены. См. Шаг 3, чтобы начать прослушивание домашнего театра.

# **Шаг** 3: **Воспроизведение**

#### **1 Воспроизведение с плеера и телевизора**

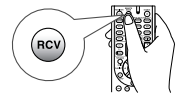

 **Чтобы управлять AV ресивером**: Можно управлять любым другим устройством, если зарегистрировать специальный код пульта в (3)REMOTE MODE. Поскольку пульт может оказаться в режиме, который позволяет управлять другими устройствами, предварительно нажмите кнопку 2RCV на пульте для выбора режима RECEIVER (чтобы управлять ресивером) прежде чем начать работу с ним.

#### **1. Включения питания.**

Нажмите кнопку 1 zRECEIVER на пульте для включения питания AV ресивера.

• Переключите вход TV на тот, на который назначен AV ресивер. Используйте пульт телевизора.

#### **2. Выберите вход AV ресивера и запустите воспроизведение на плеере или TV.**

- Нажмите кнопку 3 INPUT SELECTOR, на которую назначен желаемый плеер. Нажмите кнопку TV/CD для звука с телевизора. Вы можете также использовать кнопки селектора входов на панели AV ресивера.
- Вход будет выбран автоматически, если TV или плеер совместим с стандартом CEC и подсоединен к ресиверу с помощью HDMI кабеля.

#### **3. Выберите желаемый режим прослушивания.**

Нажимайте кнопку 6 режимов прослушивания, чтобы выбрать нужный вам из всех режимов. За более подробной информацией о режимах прослушивания обращайтесь в раздел "Listening modes" на следующей странице.

**4. Отрегулируйте громкость с помощью кнопки-качалки.** F**.**

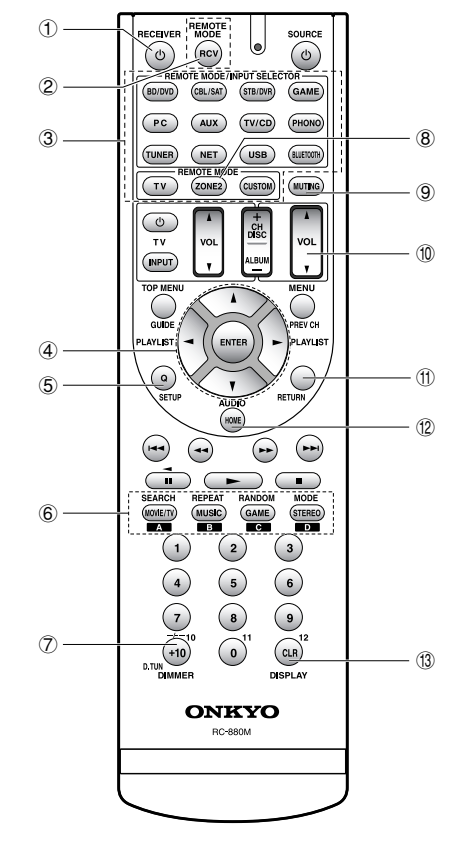

#### **Названия кнопок пульта ДУ**

- 1 z**Кнопка RECEIVER**: включает AV ресивер и переводит его в режим standby.
- 2 **Кнопка RCV**: 1) Переключает пульт в режим управления AV ресивером
- 3 **Кнопки REMOTE MODE/INPUT SELECTOR** : выбирают вход для воспроизведения.
- 4 **Кнопки со стрелками курсора и ENTER** : двигают курсор и подтверждают выбор.
- 5 **Кнопка Q SETUP** : выводит меню Quick Setup, позволяющее настраивать часто используемые функции, включая выбор входов и регулировку громкости.
- 6 **Кнопки LISTENING MODE** : позволяет выбирать режим прослушивания.
- 7 **Кнопка DIMMER**: изменяет яркость дисплея.
- 8 **Кнопка ZONE2**: для использования AV ресивера с усилителем в другой комнате и воспроизведения звука во второй зоне.
- 9 **Кнопка MUTING** : приглушает временно звук
- **(10) Кнопки VOLUME: регулировка громкости**
- $f(x)$  **Кнопка RETURN**: возвращает дисплей на предыдущий уровень
- **(1) Кнопка HOME: выводит на экран меню Home и позволяет** выбирать расширенные установки, а также использовать интернет радио и DLNA.
- **13. Кнопка DISPLAY: переключает информацию на дисплее.**
- Другие кнопки пульта предназначены для управления другими устройствами.

#### **Режимы прослушивания**

Выберите желаемый режим прослушивания, переключая их и сравнивая реальное звучание в различных режимах. Набор доступных режимов зависит от формата входного сигнала.

- **• MOVIE/TV:** Выбирает режим прослушивания, предназначенный для просмотра кино и ТВ передач.
- **• MUSIC:** Выбирает режим прослушивания, предназначенный для музыки.
- **• GAME:** Выбирает режим прослушивания, предназначенный для видео игр.
- **• STEREO:** Выбирает режимы прослушивания Stereo или All Channel Stereo.
- **• PURE AUDIO** (только на панели AV ресивера) (только Европейская, австралийская и азиатские модели): В этом режиме дисплей и аналоговые видеосхемы отключены, чтобы обеспечить более чистое звучание.

За более подробной информацией о режимах прослушивания обращайтесь в Расширенное руководство пользователя (http:// www.onkyo.com/manual/txNR636/adv/en.html).

#### **"Режим Direct для воспроизведения входных сигналов так, как они есть**

Выбор этого режима позволяет воспроизводить входные сигналы так, как они есть. Например, 2-канальные сигналы музыкальных CD будут воспроизводиться в стерео, 5.1-канальные сигналы в 5.1-каналах, а сигналы Dolby Digital с blu-ray дисков или DVD – в звуковом поле Dolby Digital sound в соответствии с заданным числом каналов.

#### **Прочие полезные функции**

**Воспроизведение аудио и видео с разных источников**:

It Вы можете слушать звук с одного входного источника, а видео смотреть с другого. Например, можно слушать CDплеер, и одновременно смотреть видео с Blu ray/DVD плеера. В таком случае надо нажать BD/DVD, а затем TV/CD. Потом запустить воспроизведение на BD/DVD плеере и CD плеере. Эта функция использует тот факт, что когда выбран источник только аудио (TV/CD, AM, FM), видео источник при этом не меняется.

**Временное приглушение звука Muting Temporarily:** Нажмите кнопку MUTING на пульте. Нажмите кнопку MUTING еще раз для отмены приглушения.

 **Изменение яркости дисплея**: Нажмите кнопку DIMMER на пульте ДУ несколько раз, чтобы выбрать: желаемую яркость дисплея. (Североамериканские и тайваньские модели) brightness.

 **Изменение отображения входов**: Нажмите кнопку DISPLAY на пульте ДУ несколько раз, чтобы выбрать желаемую информацию на дисплее ресивера:

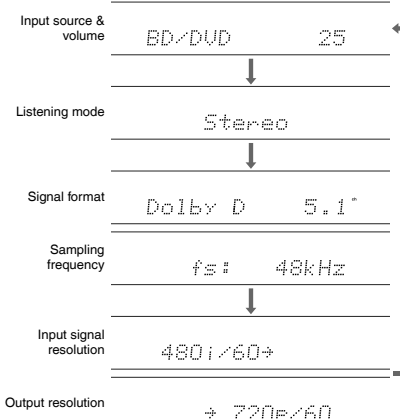

• Если в позиции Формат сигнала выведено "Dolby D 5.1", на вход поступает сигнал Dolby Digital 5.1-канальный. Когда вы слушаете AM/FM радио, то на дисплее появляется диапазон, частота и номер пресета.

## **2 Прослушивание АМ/FM радио**

Метод автонастройки на радиостанции описывается в этом кратком руководстве. За более подробной информацией о прослушивании АМ/FM радиостанции обращайтесь в Расширенное руководство пользователя (http://www.onkyo. com/manual/txNR636/adv/en.html)..

- **1. Нажмите кнопку TUNER несколько раз на ресивере для выбора «АМ» или «FM».**
- **2. Нажмите кнопку TUNING MODE на ресивере, чтобы на дисплее появился индикатор «AUTO».**
- **3. Нажмите кнопку Tuning**

Запустится автоматический поиск станций. Когда станция найдена, поиск останавливается. При настройке на радиостанцию, появляется индикатор TUNED. При настройке на стереофоническую радиостанцию, загорается индикатор «FM STEREO».

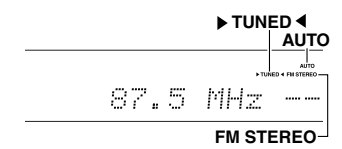

#### **Регистрация АМ/FM радиостанций**:

Вы можете сохранить в памяти до 40 ваших любимых АМ и FM радиостанций.

1 Настройтесь на радиостанцию АМ/FM, которую вы хотите зарегистрировать.

2 Нажмите на кнопку MEMORY на ресивере.

Вспыхивает номер предварительной настройки (пресета). 3 Пока вспыхивает номер пресета (около 8 секунд), используйте кнопки PRESET **I** для выбора ячейки предварительной настройки в диапазоне от 1 до 40. 4 Нажмите кнопку MEMORY на ресивере еще раз. Когда станция зарегистрирована, номер пресета прекращает мигать.

Повторите эту процедуру для всех ваших любимых АМ/FM радиостанций. Для выбора пресета используйте кнопки  $P$ RESET  $\blacktriangleleft \blacktriangleright$ на ресивере, либо кнопку CH +/ на пульте ДУ.

#### **Шаг 3:** Воспроизведение

#### **3 Связь и воспроизведение с Bluetooth совместимых устройств**

Вы можете без проводов слушать музыкальные файлы, хранящиеся в смартфоне или другом Bluetooth совместимом устройстве. Соединение действует на расстоянии до 15 метров.

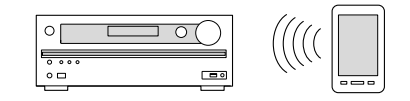

- Bluetooth совместимое устройство должно поддерживать протокол A2DP.
- Соединение не гарантируется всегда и для всех Bluetooth совместимых устройств.

#### **Сопряжение AV ресивера с Bluetooth-совместимым устройством**

Сопряжение (или как говорят – спаривание) необходимо при первоначальном использовании Bluetooth-совместимых устройств. Перед тем, как начать процедуру, узнайте, как активировать функцию установки Bluetooth и как соединиться с другими устройствами для вашего Bluetooth-совместимого устройства. Understanding

- **1. Нажмите кнопку Bluetooth-на пульте** AV ресивер войдет в режим сопряжения и индикатор BLUETOOTH начнет мигать.
- **2. Пока индикатор BLUETOOTH мигает, завершите соединение на Bluetooth-совместимом устройстве, которое находится поблизости, в течение 2 минут.** Если название AV ресивера появится на дисплее Bluetoothсовместимого устройства, выберите его. Через некоторое время процедура сопряжения завершится.
	- Если требуется пароль, введите "0000".
	- Когда вы налаживаете связь с любым другим Bluetoothсовместимым устройством, начинайте сопряжение нажатием и удержанием кнопки BLUETOOTH до тех пор, пока индикатор BLUETOOTH не начнет мигать. Этот AV ресивер может сохранить данные о десяти сопряженных устройствах.

#### **Воспроизведение музыки на Bluetoothсовместимом устройстве.**

Если AV ресивер включен и связь с Bluetooth совместимым устройством установлена, его вход автоматически переключается на BLUETOOTH. Воспроизводите музыку в этом состоянии.

- • Когда AV ресивер включен, на установление соединения может потребоваться около минуты, т.к. функция Bluetooth требует некоторого времени для запуска.
- **Если на Bluetooth совместимом устройстве выбрана** слишком малая громкость, звука на выходе AV ресивера может не быть даже после успешного сопряжения.
- На за свойств беспроводной технологии Bluetooth, звук, воспроизводимый AV ресивером, может слегка запаздывать по сравнению со звуком, выдаваемым Bluetooth совместимым устройством.device.

## **4 Использование меню HOME**

В меню Home можно задавать продвинутые установки и использовать интернет радио и DLNA.

**1. Нажмите кнопку RCV на пульте, а затем кнопку HOME** Меню настройки HOME появится на экране телевизора. Можно также использовать кнопку HOME на панели ресивера.

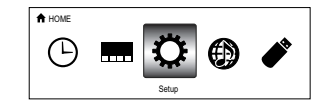

#### **2. Используйте кнопки курсора на пульте для выбора пункта подменю, а затем нажмите кнопку ENTER для подтверждения.**

- За более подробной информацией о меню настройки Setup и о том, как слушать интернет радио, файлы с DLNA и USB накопителей, обращайтесь в Расширенное руководство пользователя (http://www.onkyo.com/ manual/txNR636/adv/en.html).
- • Для возврата в предыдущее меню нажимайте кнопку RETURN. Для возврата в меню Home нажимайте кнопку HOME.

 **Sleep Timer – Таймер сна**: Выберите, чтобы автоматически перевести ресивер в режим standby по истечении заданного времени.

 **InstaPrevue**: Выберите, чтобы осуществлять предпросмотр видео входов со всех HDMI разъемов одновременно на одном экране. На экране будет главное окно (текущий видео сигнал на входе) и маленькие окошки (другие входные видео сигналы). Для смены текущего входа, выберите нужное окошко кнопками курсора и нажмите ENTER.

- Для входов, на которых нет видео сигнала будет показано черное окошко.
- · "InstaPrevue" не может быть выбрано, если видео поступает с входа HDMI IN 6 или если вообще нет сигнала на выбранном входе.
- **В зависимости от характера видео сигнала изображение** может быть показано неправильно в маленьком окошке предпросмотра.
- $\bullet$  Разрешение 1080p и более высокое не поллерживается.

 **Setup - Настройка**: Вы можете поменять назначение входов и кнопок селектора входов, а также задать различные установки для колонок и прочие продвинутые установки.

 **Network Service - Сетевые сервисы**: Выберите для использования различных интернет радио сервисов и DLNA. • • "Network Setup" можно выбрать только после того, как

- сеть начнет работать, и в первый момент меню может быть недоступно. Может потребоваться около минуты пока сеть станет доступна.
- • Когда "Network Service" будет выбрана первый раз, на экране TV появится предупреждение об освобождении от ответственности "DISCLAIMER". Выберите в меню "Agree" – «Согласны» если вы согласны с содержанием предупреждения, если вы с ним не согласны, вы не сможете использовать сетевые сервисы.
- • \*Вы не сможете также использовать эту функцию, пока ваш TV не подсоединен по HDMI, т.к. в этом случае выбрать "Agree" в меню "DISCLAIMER" будет невозможно.
- • Расположение пиктограмм в главном меню "Network Service" можно поменять. Нажмите кнопку NET на пульте и затем нажмите D. Выберите пиктограмму источника с помощью кнопок курсора и нажмите ENTER, а выберите пиктограмму места назначения и нажмите ENTER. Позиции пиктограмм на экране поменяются местами.
- **USB**: Выберите для USB накопителей, подключенных к USB порту, чтобы можно было воспроизводить с них файлы.
- "USB" можно выбрать только после того, как USB функция заработает, и в первый момент меню может быть недоступно. Может потребоваться около минуты пока накопитель станет доступным.

### **5 Использование меню быстрой настройки Quick Setup**

Меню быстрой настройки Quick Setup обеспечивает быстрый доступ к часто используемым установкам, включая выбор входов и регулировку громкости.

#### **1. Нажмите кнопку Q SETUP на пульте.**

На экране подсоединенного телевизора появится меню Quick Setup.

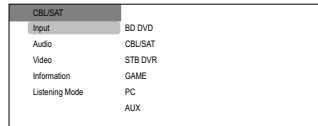

- **2. Используйте кнопки курсора для выбора желаемого пункта меню и затем нажмите кнопку ENTER для подтверждения выбора.**
	- Нажимайте кнопку RETURN для возврата в предыдущее меню.

 **Input – Вход**: Выберите вход и проверьте информацию о назначении кнопок селектора на разъемы.

#### **Audio**:

**A/V Sync**: Если изображение отстает от звука, можно исправить это, применив задержку для аудио сигнала.

- Эта установка недоступна, когда вы слушаете звуковое сопровождение через динамики вашего телевизора.
- Эта установка не может быть использована вместе с входами NET, USB и BLUETOOTH.
- Функция A/V Sync отключается, когда выбран режим прослушивания Pure Audio (Европейская, австралийская и азиатские модели) или режим Direct

Bass, Treble: Регулировка низко и высокочастотного выхода на фронтальные колонки.

Тембр сигнала в фронтальных колонках нельзя регулировать в режимах Pure Audio (Европейская, австралийская и азиатские модели) или Direct.

#### **PM Bass (Phase Matching Bass) согласованный по**

**фазе бас**: Подавляет эффект фазового сдвига средних частот, чтобы улучшить басовый отклик. Таким образом, получается гладкий и мощный бас на всех уровнях громкости.

• Phase Matching Bass отключается, когда выбран режим

прослушивания Direct или Pure Audio (Европейская, австралийская и азиатские модели).

#### **Subwoofer Level, Center Level - Уровни громкости**

**АС**: Регулирует громкость каждой из АС во время прослушивания входного источника. Эти временные настройки отменяются, когда AV ресивер переходит в режим standby.

• Колонки, заданные как "No" или "None" в меню "Sp Config" (стр. 55) невозможно отрегулировать.

**AccuEQ Room Calibration**: Отменяет настройки звукового поля, сделанные в ходе автоматической калибровки колонок. Эти настройки могут быть отдельно установлены для каждого из входов.

- • Эти установки не могут быть использованы, если автоматическая калибровка колонок не была проведена.
- • Эти установки не могут быть использованы, если подсоединены наушники или выбран режим прослушивания Pure Audio (Европейская, австралийская и азиатские модели), или Direct.

**Late Night – Ночной режим прослушивания**: Делает так, чтобы тихие звуки были хорошо слышны даже при небольшой громкости. Эта функция особенно полезна ночью, чтобы никого не беспокоить. Функция Late Night может быть использована, только когда входным источником является Dolby Digital, Dolby Digital Plus или Dolby TrueHD.

При переходе AV ресивера в режим standby функция Late Night возвращается в состояние "Off". Для источников Dolby TrueHD, она устанавливается в "Auto".

**Music Optimizer**: Улучшает качество звучания сжатых файлов. Ее следует использовать для музыкальных файлов, сжатых с потерями, таких как MP3. Настройка запоминается индивидуально для каждого входа.

- Music Optimizer работает только с входными цифровыми аудио сигналами PCM, частота выборки которых ниже 48 кГц и с аналоговыми аудио сигналами. С битстрим потоками он не работает.
- • Music Optimizer не работает при выборе режимов прослушивания Pure Audio (Европейская, австралийская и азиатские модели) или Direct.

**Cinema Filter**: Корректирует звуковую дорожку, чье высокочастотное содержимое слишком резкое, сделав ее более подходящей для домашнего просмотра. **Эта функция может быть использована со следующими режимами прослушивания**: Dolby Digital, Dolby Digital EX, Dolby Digital Plus, Dolby TrueHD, Dolby PLIIx Movie, Dolby

PLII Movie, Dolby PLIIz Height, Multichannel, DTS, DTSES, DTS Neo:6 Cinema, DTS 96/24, DTS Neo:6, DTS HD High Resolution Audio, DTS-HD Master Audio and DTS Express.

#### **Video**:

**Monitor Out**: Видео сигналы на входе ресивера преобразуются при выдаче на телевизор через выходные разъемы HDMI OUT так чтобы их разрешение совпадало с разрешением телевизора. Выберите разъем HDMI OUT чтобы он использовался как выходной.

**Wide Mode**: Вы можете задать формат изображения на экране

**Picture Mode**: Вы можете настраивать качество изображения.

**"Cinema" автоматически настраивает изображение для просмотра фильмов, а "Game" – для компьютерных игр. В режиме "Standard", разрешение будет меняться, но качество изображения не будет подстраиваться. В режиме "Custom", вы сами сможете регулировать яркость, контрастность, цветовой оттенок и насыщенность по желанию. Если вы не хотите настраивать качество изображения и разрешение, выберите "Bypass".**

• "Wide Mode" и "Picture Mode" можно задать только в случае, если видео выдается на разъем HDMI OUT MAIN.

#### **Information Выводит на дисплей аудио информацию**:

**Audio**: Отображает входной источник аудио, формат, число каналов, частоту дискретизации, режим прослушивания, число каналов на выходе и прочую аудио информацию.

**Video**: Отображает входной источник видео, разрешение, формат сигнала, цветовой оттенок, 3D информацию, формат изображения, режим Picture Mode, выход и прочую видео информацию.

**Tuner**: Отображает диапазон, частоту, номер пресета и прочую радио информацию (тюнера).

 **Listening Mode**: Выбирает режим прослушивания из следующих категорий: "MOVIE/TV", "MUSIC" и "GAME".

• Эта настройка невозможна, когда звук воспроизводится из динамиков телевизора.

#### **Шаг 3:** Воспроизведение

## **6 Использование функции ZONE**

Вы можете подсоединить к AV ресиверу дополнительный усилитель в отдельной комнате и воспроизводить звук от от внешнего источника, подключенного к AV ресиверу на аналоговый вход. Вы можете также слушать аудио от источников типа "NET", "USB" или "BLUETOOTH", а также передачи AM/FM радиостанций. При этом можно слушать звук от различных аналоговых устройств в главной и во второй комнате.

- Если вы выбрали как входной селектор "NET", "USB" и "BLUETOOTH", тот же самый источник будет и в главной комнате и в Zone 2. Например, если "NET" выбран в главной комнате и затем "USB" выбран для дополнительного усилителя в отдельной комнате, вход для главной комнаты сразу же изменится на "USB".
- • Невозможно одновременно прослушивать разные AM/FM радиостанции в основной комнате и в Zone 2. Например, если вы слушаете радиостанцию FM в основной комнате, она также будет звучать в Zone 2.

#### **Соединение с плеером**

Для выдачи аудио с Blu-ray плеера или другого подобного плеера, как источника для Zone, необходимо соединить выходные аналоговые RCA аудио разъемы плеера и аналоговый аудио вход ресивера с помощью кабеля.

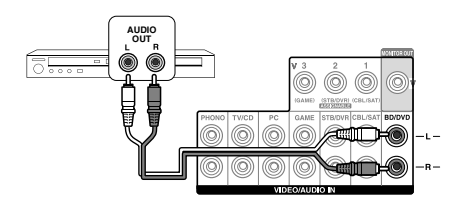

- Выход на Zone невозможен, если соединение сделано только HDMI или цифровым кабелем.
- • На плеере, возможно, необходимо активировать аналоговый аудио вход.

#### **Подключение устройств в Зоне**

#### **Подсоединение усилителя или ресивера в другой комнате** Вы сможете слушать 2-канальное стерео в другой комнате во

время 7.1-канального воспроизведения в главной комнате.

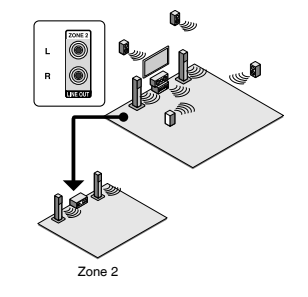

• Громкость необходимо регулировать с помощью дополнительного усилителя, установленного в отдельной комнате.

#### **Подсоединение акустических систем в другой комнате**

Можно напрямую подсоединить колонки, установленные в отдельной комнате без дополнительного усилителя. Просто подключите их к разъемам ZONE2 ресивера, с помощью колоночных кабелей. В таком случае при включении функции Zone в главной комнате возможно только максимум 5.1-канальное воспроизведение.

 **Изменение установок**: После подсоединения акустических систем, нажмите кнопку RCV и затем HOME на пульте, потом выберите "Setup" - "2.Speaker Setup" - "Speaker Settings" и задайте "Powered Zone2" как "Yes", после этого нажмите ENTER на пульте.

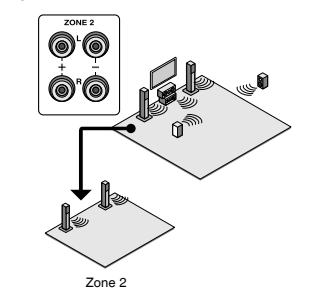

• Отрегулируйте громкость на ресивере. Для этого сначала нажмите кнопку ZONE2 на пульте, потом регулируйте громкость кнопками VOL / . Можно также приглушить громкость в Зоне 2, нажав на кнопку MUTING.

#### **Воспроизведение в ZONE**

**1. Нажмите кнопку Zone 2 на пульте, затем направьте пульт на AV-ресивер и нажмите кнопку STANDBY/ON RECEIVER.**

Включится Zone 2, и загорится индикатор «Z2» на передней панели.

**2. Нажмите кнопку Zone2 на пульте еще раз и затем кнопку селектора входов INPUT SELECTOR для выбора источника для отдельной комнаты.**

Для прослушивания одного и того же источника в главной комнате и в отдельной комнате, нажмите и удержите кнопку ZONE2 около 3 секунд.<br>\* Пля управления воспроизв

¼ Для управления воспроизведением в ZONE с ресивера, нажмите кнопку ZONE2 и в течение 8 секунд нажмите кнопку селектора того входа, который должен звучать в отдельной комнате. Для прослушивания одного и того же источника в главной комнате и в отдельной комнате, нажмите ZONE2 дважды.

**Для отключения функций Зоны**: Нажмите кнопку ZONE 2 на пульте, а затем кнопку STANDBY/ON RECEIVER. Или же нажмите OFF на ресивере.

- оспроизведение в Zone невозможно, если плеер и ресивер соединены только по HDMI или цифровым кабелем. Подсоедините плеер к аналоговым аудио входам ресивера с помощью аналогового кабеля. На плеере, возможно, необходимо активировать аналоговый аудио вход.
- Если ZONE 2 включена, потребление в режиме standby слегка возрастает.
- При включении ZONE 2, если в главной комнате был режим прослушивания Pure Audio, он автоматически переключится на Direct (Европейская, австралийская и азиатские модели).
- Пока включена Зона 2, системные функции RI (связь между компонентами Onkyo) не будут работать.

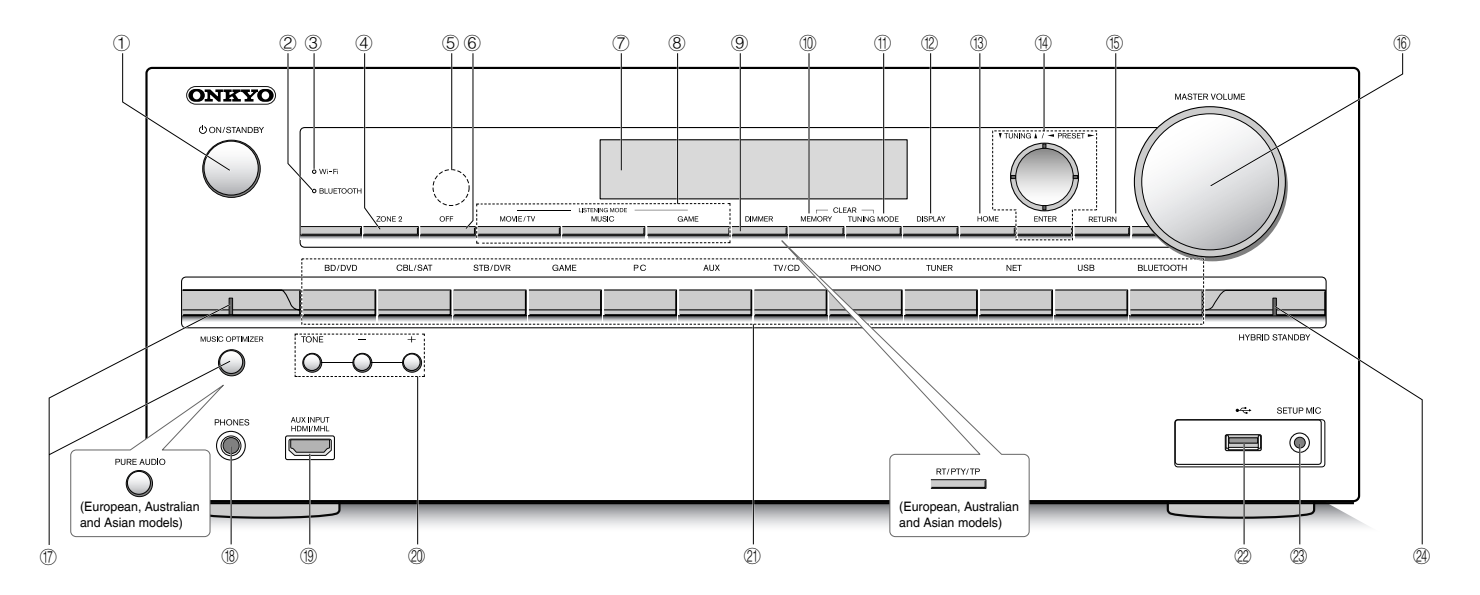

#### **Наименование деталей**

- 1 z**Кнопка ON/STANDBY**: включает ресивер и переводит его в режим standby.
- 2 **Индикатор BLUETOOTH**: мигает при сопряжении с Bluetooth-совместимым устройством и остается включенным после завершения сопряжения.
- 3 **Индикатор Wi-Fi**: загорается, когда ресивер соединен с беспроводным роутером
- 4 **Кнопка ZONE 2**: управляет функциями ZONE
- 5 **Датчик ИК дистанционного управления**: получает сигналы от пульта
- 6 **Кнопка OFF**: отключает функции ZONE
- 7 **Дисплей**
- 8 **Кнопки LISTENING MODE**: позволяет выбирать режим прослушивания.
- 9 **Кнопка DIMMER (Модели для Северной Америки и Тайваня)**: изменяет яркость дисплея. **Кнопка RT/PTY/TP (Европейская, австралийская и азиатские модели)**: используется при приеме радиостанций, передающих текстовую информацию.
- **(10) Кнопка MEMORY**: регистрирует радиостанции и стирает их.
- $f(1)$  **Кнопка TUNING MODE**: переключает режим настройки
- $\overline{P}$  **Кнопка DISPLAY**: переключает информацию на дисплее.
- **13** Кнопка HOME: выводит на экран меню Home.
- $\overline{u}$  **Кнопки TUNING, PRESET, стрелок курсора и кнопка ENTER**: двигают курсор и подтверждают выбор. При прослушивании AM/FM передач, служат для настройки на станции – TUNING или для выбора зарегистрированных станций с помощью PRESET.
- K **Кнопка RETURN**: возвращает дисплей на предыдущий уровень
- **(6) Кнопки MASTER VOLUME:** регулировка громкости
- M **Кнопка MUSIC OPTIMIZER и индикатор (Модели для Северной Америки и Тайваня): 1)** отключает функцию MUSIC OPTIMIZER, которая улучшает качество сжатого аудио.

#### **Кнопка PURE AUDIO и индикатор (Европейская,**

**австралийская и азиатские модели)**: включает режим PURE AUDIO

- N **Гнездо PHONES**: для подключения наушников со стандартным штекером
- O **Кнопки TONE и TONE LEVEL**: регулировки тембра
- $\overline{20}$  Кнопки селектора входов
- Q **Вход AUX INPUT AUDIO/VIDEO разъемы**: можно подключить видеокамеру или другие устройства
- $\oslash$  **USB порт**: для подсоединения USB накопителей, чтобы воспроизводить с них музыкальные файлы.
- **(2) Гнездо SETUP MIC:** для подключения измерительного микрофона
- T **Индикатор HYBRID STANDBY**: 1) загорается, когда ресивер переходит в режим standby при сквозном пропуске сигналов HDMI Through, сетевом режиме standby или пробуждении Wakeup после активации Bluetooth.

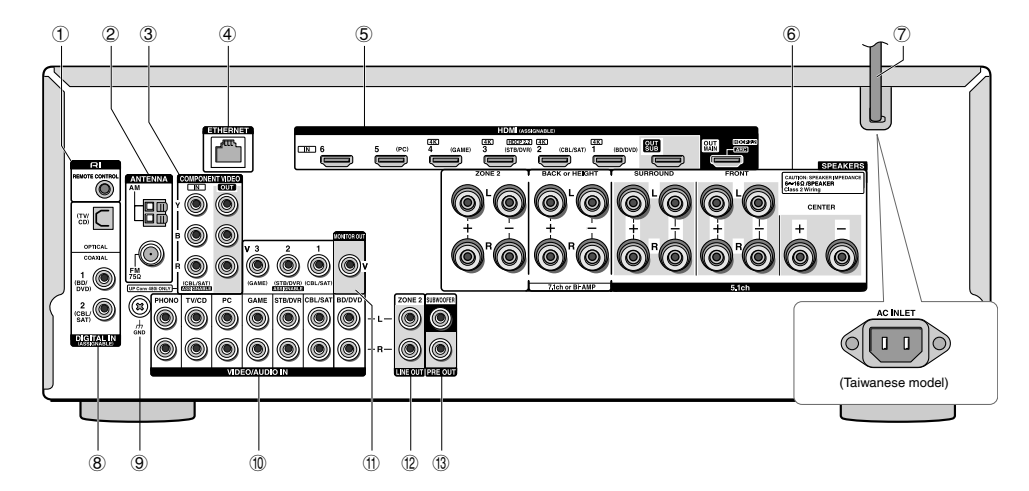

#### **Задняя панель**

**1. Разъем дистанционного управления по шине RI:**  продукт Onkyo с разъемом RI можно подсоединить и синхронизировать управление с ресивером.

**2. Разъемы FM антенна (75 Ом) и АМ антенна:** для подсоединения прилагаемых антенн **3. Разъемы COMPONENT VIDEO IN и OUT:** Разъемы

компонентного видео.

**4. Порт ETHERNET:** для соединения с локальной сетью. **5. Разъемы HDMI IN и OUT:** Для передачи цифровых аудио и видео сигналов.

**6. Клеммы SPEAKERS:** для подсоединения комплекта АС. Для использования функции Zone, подсоедините колонки в отдельной комнате к разъемам ZONE2 на ресивере.

**7. Сетевой шнур** (Североамериканская, европейская, австралийская и азиатские модели)

**Разъем AC INLET (Модели для Тайваня):** для сетевого шнура **8. Разъемы DIGITAL IN COAXIAL/OPTICAL:** Для приема

цифровых аудио сигналов

**9. Разъем GND:** Сюда подсоединяется провод заземления от винилового проигрывателя

**10. Разъемы композитного видео и аналогового аудио:** Для

приема цифровых и аналоговых аудио и видео сигналов.

**11. Разъем MONITOR OUT V:** Для вывода видео сигналов на подсоединенный монитор или телевизор.

**12. Разъемы ZONE 2 LINE OUT:** Для вывода аналоговых аудио сигналов на дополнительный усилитель в ZONE 2. **13. Разъем SUBWOOFER PRE OUT:** Для подсоединения активного сабвуфера

#### **Дисплей**

- 1 **Загорается в следующих случаях. "Z2"**: ZONE 2 выход включен. / "HDMI": HDMI сигналы поступают и выбран входной селектор HDMI. / "ARC": аудио сигналы поступают с ARC-совместимого TV и выбран входной селектор TV/ CD. / "3D": на вход поступает 3D сигнал. / "USB" (\*): выбран вход «USB" и USB накопитель подсоединен. / "NET" (\*):выбран вход "NET" и ресивер подсоединен к сети. / "DIGITAL": на вход поступают цифровые сигналы и выбран входной селектор цифрового входа. / Индикаторы курсора: управляется NET или USB.\*"USB" и "NET" будут мигать, если соединение неправильное.
- 2 **Загорается, когда подсоединены наушники.**
- 3 **Загорается, когда управляется NET или USB.**
- 4 **Загорается в соответствии с типом входного цифрового сигнала и режимом прослушивания.**
- 5 **5 Загорается, когда включена функция Music Optimizer.**
- 6 **6 Загорается в следующих случаях. "AUTO"**: режим настройки автоматический. / " TUNED ": прием AM/FM радио. Мигает в процессе автоматической настройки. / "FM STEREO": прием FM стерео. / "RDS" (европейская, австралийская и азиатские модели): прием передач с RDS.
- 7 **"MUTING"**: мигает при приглушении звука.
- 8 **Загорается в следующих случаях. "SLEEP"**: таймер сна установлен. / "ASb" (Auto Standby): Auto Standby включен. / "ch": задан канал. / "Hz": задаются частоты кроссовера. / "m/ft": задаются расстояния до АС. / "dB": задаются громкости АС.
- 9 **Выводит различную информацию о типах входных сигналов.**
- 10 **При нажатии на кнопку DISPLAY показывает тип входных цифровых сигналов и режим прослушивания.**

## Обнаружение и устранение неисправностей

#### Перед тем как начать процедуру

Проблема может быть решена простым включением/ выключением питания или же отсоединением вилки от розетки, что гораздо проще, чем проверять соединения, установки или режимы работы. Попробуйте сначала простейшие меры на ресивере и на подключенных к нему устройствах. Если проблема состоит в том, что видео или аудио не выдается на выход или не работает управление по HDMI, отсоединение/подсоединение HDMI кабеля может решить ее. При обратном подсоединении будьте осторожны и не скручивайте HDMI кабель, т.к. он может не войти нормально в разъем. После восстановления соединений, включите и потом выключите ресивер и подключенные к нему устройства.

#### AV ресивер неожиданно выключается

• Когда функция Auto Standby установлена и срабатывает, AV ресивер автоматически переходит в режим ожидания standby.

#### Звук отсутствует или он очень тихий

- Выбрана неправильная кнопка селектора вхолов. Выберите нужный вход для ресивера. Убедитесь, что звук не приглушен - MUTING не мигает.
- Не все режимы прослушивания используют все АС.

#### Отсутствует изображение

- Выбрана неправильная кнопка селектора входов.
- Пока выбран режим прослушивания Pure Audio (Европейская, австралийская и азиатские модели), видео выход отключен.
- Пля выдачи видео в режиме standby с подсоединенного к ресиверу плеера необходимо активировать режим "HDMI Through"
- Изображение на телевизоре нечеткое или зашумленное возможно сетевой кабель и другие кабели создают помехи. В таком случае попробуйте увеличить расстояние между кабелем от ТВ антенны и другими кабелями.

#### Управление по HDMI не работает правильно

• Установите функцию HDMI CEC (RIHD) в положении "On". Необходимо также сделать установки для управления по HDMI на телевизоре. Обращайтесь к инструкции на ТВ.

#### Пульт ДУ не работает

• Перед тем, как управлять ресивером с помощью пульта, убедитесь, что вы нажали кнопку RCV

#### Звук отсутствует при включении функции Zone.

• При включении функции Zone звук поступает на выход только если входной источник - внешний компонент, полключенный к аналоговым входным разъемам ресивера. а также "NET", "USB" или "BLUETOOTH", Воспроизведение в Zone невозможно, если плеер и ресивер соединены только по HDMI или цифровым кабелем. Подсоедините плеер к аналоговым аудио входам ресивера с помощью аналогового кабеля. На плеере, возможно, необходимо активировать аналоговый аудио вход.

#### Не могу получить доступ к сети

- Попробуйте включить/ выключить ресивер и ваш роутер, чтобы проверить их состояние. Это помогает в большинстве случаев.
- Если нужный вам беспроволный роутер не находится в списке точек доступа, возможно у него задана установка на скрытие SSID или же параметр ANY дезактивирован. Измените эти установки и попробуйте еще раз.

#### **Bluetooth**

• Попробуйте включить/ выключить ресивер и плеер с Bluetooth. После этого проверьте, включена ли функция Bluetooth на вашем Bluetooth совместимом устройстве и что соединение с ресивером установлено.

#### ■ Сброс установок ресивера

Сброс установок ресивера и возвращение статуса на момент на момент покупки может решить проблему. Если методы, перечисленные выше, не помогли решить проблему самостоятельно, попробуйте сделать сброс установок ресивера согласно следующей процедуре. Если вы перезапустите ресивер, все установки вернутся к их заводским значениям по умолчанию. Поэтому предварительно запишите все ваши настройки, прежде чем делать reset.

#### Как сделать сброс установок ресивера:

1. Нажмите и удержите кнопку CBL/SAT на ресивере (обратите внимание, что шаг 2 должен выполняться при нажатой этой **кнопке)** 

2. Нажмите кнопку ON/STANDBY на ресивере. На дисплее появится надпись "Clear" и ресивер вернется в состояние standby.

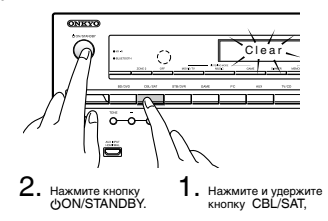

#### $\bullet$  Как сбросить установки пульта ЛУ-

1. Удерживая нажатой кнопку RCV, нажмите и удержите кнопку НОМЕ до тех пор, пока индикатор на пульте не загорится (около 3 секунд).

2.В течение 30 секунд, нажмите кнопку RCV еще раз.

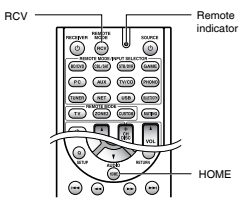

## **ТЕХНИЧЕСКИЕ ХАРАКТЕРИСТИКИ**

#### **Секция усилителя** Номинальная выходная мощность Все каналы: Минимум 95 Вт непрерывная на канал, нагрузка 8 Ом, нагружены 2 канала, полоса 20 Гц-20 кГц, макс. общие гармонические искажения 0,7% (FTC). Минимум 115 Вт непрерывная на канал, на 6 Ом, нагружены 2 канала на 1 кГц, макс. общие гармонические искажения 0,7% (FTC). (Североамериканская модель) 7 каналов 160 Вт, на 6 Ом, 1 кГц, нагружен 1 канал, 1% (IEC) (прочие модели) Максимальная эффективная выходная мощность 7 каналов 175 Вт, на 6 Ом, частота 1 кГц, нагружен 1 канал (JEITA) (Азиатские модели) Динамическая выходная мощность (\*) \* IEC60268-кратковременная максимальная выходная мощность 240 Вт (3 Ом, фронт) 210 Вт (4 Ом, фронт) 120 Вт (8 Ом, фронт) Общие гармонические искажения THD+N 0,08% (20 Гц-20 кГц, при 0.5 мощности) Коэффициент демпфирования 60 (фронт, 1 кГц, 8 Ом) Чувствительность входа и импеданс: 200 мВ/47 кОм (LINE) 2.5 мВ/47 кОм (PHONO MM) Номинальный выходной уровень RCA и импеданс: 200 мВ/2,2 кОм (LINE OUT) Максимальный выходной уровень RCA и импеданс: 2 В/2,2 кОм (LINE OUT) Перегрузка PHONO входа: 70 мВ (MM 1 кГц 0.5%, Direct) Диапазон частот: 5 Гц 100 кГц/+1 дБ, 3дБ (режим Direct) Регулировки тембра: 10 дБ, 30 Гц (BASS) 10 дБ, 20 кГц (TREBLE) Отношение сигнал/шум: 106 дБ (LINE, IHF A взвеш.) 80 дБ (PHONO MM, IHF-A) Импеданс АС: 6-16 Ом (Североамериканская и тайваньская модель) 4-16 Ом (Прочие)

#### **Видео секция**

Входная чувствительность/Выходной уровень и импеданс 1 В (размах)/75 Ом (компонентный Y) 0,7 В (размах)/75 Ом (компонентные сигналы Pb/Cb, Pr/Cr) 1 В (размах)/75 Ом (композитный) Диапазон частот компонентного видеосигнала: 5 Гц – 100 МГц (+0 дБ,- 3 дБ)

#### **Секция тюнера**

Диапазон частот настройки FM 87,5 МГц-107,9 МГц (Североамериканская и тайваньская модель) 87,5 МГц-108,0 МГц, RDS (Прочие) Диапазон частот настройки АМ 530/522 кГц-1710/1611 кГц Число ячеек памяти (предварительные настройки): 40

#### **Сетевая секция**

Ethernet LAN 10BASE-T/100BASE-TX Wireless LAN IEEE 802.11 b/g/n стандарт (Wi-Fi® стандарт) Диапазон 2.4 ГГц: 1 - 11 ch (Североамериканская модель) 10 - 11 ch (Испания) 10 13 ch (Франция)  $1 - 13$  ch ( $O$  cranuuua) (Wi-Fi® стандарт)

#### **Bluetooth секция**

Система связи: Bluetooth Specification version 2.1 + EDR (Enhanced Data Rate) Максимальная дальность связи: в пределах прямой видимости, около 15 м (\*) Диапазон частот: 2.4 ГГц (2.4000 GHz - 2.4835 GHz) Метод модуляции: FHSS (Freq Hopping Spread Spectrum) Совместимые профили Bluetooth: A2DP 1.2 (Advanced Audio Distribution Profile) AVRCP 1.3 (Audio Video Remote Control Profile) Поддерживаемые кодеки: SBC Диапазон передачи (A2DP): 20 Hz - 20,000 Hz (частота дискретизации 44.1 кГц) \* Реальный радиус действия зависит от таких факторов, как препятствия между устройствами, магнитные поля вокруг СВЧ-печей, статическое электричество, беспроводные телефоны, чувствительность приемников, эффективность антенны, операционная система, программные приложения и т.п.

#### **Общие характеристики**

Источник питания: переменный ток, 120 В, 60 Гц (Североамериканская и тайваньская модель) переменный ток, 220 – 240 В, 50/60 Гц (Прочие) Потребляемая мощность: 6.3 А (Североамериканская и тайваньская модель) 630 Вт (Прочие) 0.1 Вт (в режиме Standby, Североамериканская и тайваньская модель) 0.2 Вт (в режиме Standby, прочие модели) 80 Вт (Потребление в режиме холостого хода)

Размеры (Ш ВхГ): 435 173.5 329 мм 17-1/8" 6-13/16" 12-15/16" Вес: 10.0 кг (16.8 lbs.) (Североамериканская и тайваньская модель) 10.5 кг (17.9 lbs.) (Прочие)

#### **HDMI** Входы:

IN1 (BD/DVD, 4K), IN2 (CBL/SAT, 4K), IN3 (STB/DVR, 4K, HDCP2.2), IN4 (GAME, 4K), IN5 (PC), IN6, AUX INPUT (HDMI/MHL) (front) Выход: OUT MAIN (ARC, HDCP2.2), OUT SUB Разрешение видео: Pass through: 4K 60 Hz (YCbCr 4:2:0) Upscaling: 4K 30 Hz Аудио форматы: DTS-HD Master Audio, DTS-HD High Resolution Audio, Dolby TrueHD, Dolby Digital Plus, DSD, Multichannel PCM Поддержка: 3D, Audio Return Channel, DeepColor, x.v.Color, LipSync, CEC (RIHD), 4K (масштабирование и сквозной пропуск)

#### **Video Inputs**

Компонентный: IN (CBL/SAT) Композитные: IN1 (CBL/SAT), IN2 (STB/DVR), IN3 (GAME)

#### **Video Outputs**

Компонентный: OUT Композитный: MONITOR OUT

#### **Audio Inputs**

Цифровые входы: OPTICAL (TV/CD), COAXIAL 1 (BD/DVD), 2 (CBL/SAT) Аналоговые входы: BD/DVD, CBL/SAT, STB/DVR, GAME, PC, TV/CD, PHONO  **Audio Outputs**

Аналоговые выходы: ZONE2 LINE OUT, 2 SUBWOOFER PRE OUT Выходы на АС FRONT L/ R, CENTER, SURROUND L/R, BACK или HEIGHT L/R, ZONE2 L/R Выход на наушники: PHONES (Front, 6.3)

#### **Прочие**

Микрофон: 1(Front) RI: 1 USB: 1 (Front) Ethernet: 1

Характеристики и возможности могут быть изменены без предварительного уведомления.

Месяц производства можно определить по серийному номеру. 8-ое значение в серийном номере – год производства. Значение года обнуляется каждые 10 лет. (Например: цифра 0 означает год – 2010, 2000, 1990…. Цифра 4 – 2014, 2004, 1994…) 9-ое значение в серийном номере – месяц производства. Цифры 1 – 9 означают месяцы январь – сентябрь. Буквы X, Y, Z означают – октябрь, ноябрь, декабрь, соответственно.

## **Прочие**

#### **Информация о лицензиях и торговых марках**

### $\sum$  POLBY

Произведено по лицензии Dolby Laboratories. "Dolby", "Pro Logic" и символ двойного D являются торговыми марками Dolby Laboratories.

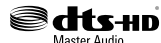

Патенты DTS можно найти по адресу: http://patents.dts.com. Изготовлено по лицензии от DTS Licensing Limited. DTS зарегистрированная торговая марка, а логотипы DTS, символ DTS и DTS-HD Master Audio - торговые марки DTS, Inc. DTS, Inc. Все права защищены.

## DEO

Qdeo и QuietVideo – это торговые марки Marvell и ее подразделений.

CINEMA/FILTER

"CINEMA FILTER" и "CINEMA FILTER (логотип)" – это торговые марки Onkyo **Corporation** 

AccuEQ, Music Optimizer, RIHD и WRAT – это торговые марки Onkyo Corporation. "RIHD" и "RIHD (логотип)" – это торговые марки Onkyo Corporation.

## ®

HDMI, логотип HDMI и High Definition Multimedia Interface являются торговыми марками или зарегистрированными торговыми марками HDMI Licensing, LLC в США и пругих странах.

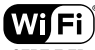

#### **CERTIFIED**

Логотип Wi-Fi CERTIFIED – это знак сертификации альянсом Wi-Fi Alliance. Логотип Wi-Fi certified указывает на подтвержденную международной ассоциацией интероперабельность – означает что "Wi-Fi Alliance" гарантирует, что устройство прошло тест на совместимость с другим Wi-Fi сертифицированным оборудованием.

### **@Bluetooth**

Марка и логотип Bluetooth® - это зарегистрированные торговые марки Bluetooth SIG, Inc. и любое использование этих марок компанией Onkyo лицензировано.

Другие торговые марки и торговые названия принадлежат их соответствующим владельцам.

Onkyo не гарантирует Bluetooth совместимость между AV ресивером и Bluetoothоборудованными устройствами.

Для совместимости между AV ресивером и другими устройствами с Bluetooth технологией, необходимо изучить документацию на эти устройства или

проконсультироваться с дилером. В некоторых странах могут быть ограничения на использование устройств с технологией Bluetooth. Проверьте их отсутствие у местной администрации.

## **XMHL**

"MHL, логотип MHL Logo и Mobile High-Definition Link это торговые марки или зарегистрированные торговые марки MHL LLC в США и других странах."

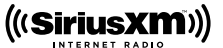

InstaPrevue и логотип InstaPrevue - являются торговыми марками или зарегистрированными торговыми марками Silicon Image, Inc. в США United States и других странах.

Apple, iPod и iPhone являются торговыми марками Apple Inc.,

зарегистрированными в США и других странах.

Apple TV – это торговая марка Apple Inc., зарегистрированная в США и других странах.

SIRIUS, XM и связанные с ними марки и логотипы - это торговые марки Sirius XM Radio

Inc. и ее its subsidiaries. All rights reserved.

"DLNA ® , логотип DLNA и DLNA CERTIFIED™ являются торговыми марками, сервисными марками или сертификационными марками Digital Living Network Alliance."

Этот продукт защищен некоторыми правами на интеллектуальную собственность, которыми владеет Microsoft. Использование или распространение подобных технологий за рамками этого продукта запрещено без наличия лицензии от **Microsoft** 

Windows и логотип Windows logo являются торговыми марками группы компаний Microsoft.

QR Code – это зарегистрированная торговая марка DENSO WAVE INCORPORATED.

Safari это торговая марка или зарегистрированная торговая марка Apple Computer, Inc. в США и других странах. "x.v.Color" – это торговая марка Sony Corporation.

MPEG Layer-3 технология кодирования аудио лицензирована у Fraunhofer IIS and Thomson.

\*Все остальные торговые марки явояются собственностью соответствующих владельцев

#### **DISCLAIMER - ПИСЬМЕННЫЙ ОТКАЗ ОТ ОТВЕТСТВЕННОСТИ**

С помощью этого устройства вы получаете возможность соединяться с другими сервисами или вебсайтами, которые не находятся под контролем какой-либо компании, которая бы конструировала, производила или дистрибьютировала эти устройства, или ее филиалов (affiliates, вместе называемых "Company"). Мы не имеем никакой возможности контролировать природу, содержание и доступность этих сервисов. Включений любых ссылок не означает обязательно рекомендацию

или одобрение взглядов, выражаемых на них. Вся информация, контент и сервисы доступные через это устройство принадлежат сторонним

организациям и защищены копирайтом, патентами, торговыми марками и/или другими законами об интеллектуальной собственности, действующими в разных странах. Информация, контент и сервисы предоставляемые через это устройство предназначены только для вашего персонального некоммерческого использования. Любую информацию, контент и сервисы нельзя использовать любым способом, кроме предварительно одобренного владельцем контента или сервиспровайдером.

Вы не имеете права модифицировать, копировать, повторно публиковать, переводить, эксплуатировать, создавать производные работы, закачивать, постить, передавать, продавать или распространять в любой манере любую информацию, контент или сервисы доступные через это устройство, без явно высказанного разрешения соответствующего владельца авторского права, патента, торговой марки и/или другой интеллектуальной собственности, включая, без ограничений, владельца контента или сервис-провайдера.

КОНТЕНТ И СЕРВИСЫ, ДОСТУПНЫЕ ЧЕРЕЗ ЭТО УСТРОЙСТВО ПРЕДОСТАВЛЯЮТСЯ «КАК ЕСТЬ» ("AS IS").

КОМПАНИЯ НЕ ГАРАНТИРУЕТ ДОСТОВЕРНОСТЬ ПРЕДОСТАВЛЯЕМЫХ ТАКИМ ОБРАЗОМ ИНФОРМАЦИИ, КОНТЕНТА И СЕРВИСОВ, ВЫРАЖЕННОЙ ЯВНО ИЛИ ОПОСРЕЛОВАННО, ЛЛЯ ЛЮБЫХ ЦЕЛЕЙ.

КОМПАНИЯ ОТКАЗЫВАЕТСЯ ОТ ЛЮБЫХ ГАРАНТИЙ, ВЫРАЖЕННОЙ ЯВНО ИЛИ ОПОСРЕДОВАННО, ВКЛЮЧАЯ, НО НЕ ОГРАНИЧИВАЯСЬ, ГАРАНТИЯМИ НА НАЗВАНИЯ, НА ПОСТАВКИ БЕЗ НАРУШЕНИЯ ПРАВ НА ТОРГОВЛЮ, ИЛИ НА ПРИГОДНОСТЬ ДЛЯ КОНКРЕТНЫХ ЦЕЛЕЙ.

Компания не дает никаких гарантий любого рода, выраженных явно или подразумевающихся, относительно полноты, точности, надежности, законности, пригодности или доступности по отношению к информации, контенту или сервисам доступным через это устройство. Компания не несет ответственности, будь то в рамках контракта или договора, за любой прямой или косвенный, специальный, случайный или последующий ущерб или любые другие ущербы, возникшие вследствие или в соединении с любой информацией, содержащейся в или полученной в результате использования любого контента или сервиса вами или любыми сторонними организациями, даже если Company была предупреждена о возможности таких ущербов, Компания не несет отвественности по любым претензиям третьих сторон от пользователей этого устройства или любых сторонних организаций.

Ни при каких обстоятельствах Компания не несет отвественности за любые перебои в доступности контента или сервисов.

Любые вопросы или запросы на сервисы, относящиеся к информации, контенту или сервисам, должны направляться прямо в адрес соответствующих владельцев контента или сервиспровайдеров.

#### **Предупреждения**

#### **Для европейских моделей**

#### **Декларация соответствия**

- Мы, с полной ответственностью заявляем о том, что этот продукт соответствует перечисленным ниже техническим стандартам:
- – Безопасности
- – Пределам и методам измерения радио помех
- – Пределам на засорение гармониками сетевого напряжения питания – –Ограничениям на изменение напряжения, флуктуации напряжения и на
- фликер (случайные колебания напряжения питания)
- – Директиве по утилизации отработанного электрического и электронного оборудования RoHS Directive, 2011/65/EU
- – Настоящим документом, Onkyo Corporation, заявляет, что TX-NR636 соответствует основным требованиям и другим уместным ограничениям Директивы - Directive 1999/5/EC.

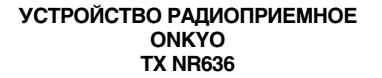

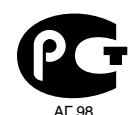

(РУКОВОЛСТВО ПО ЭКСПЛУАТАЦИИ)

Вы приобрели устройство радиоприемное производства компании "ОНКИО САУНД ЭНД ВИЖН КОРПОРЕЙШЕН", Япония. Данная модель является аудио/видео ресивером (декодер/усилитель/тюнер) и предназначена для декодирования и усиления аудио сигналов, коммутации видеосигналов и приема радиопередач в домашних аудио/видео системах. Эти изделия широко известны в кругах истинных ценителей высококлассного звука. Их качество и безопасность подтверждены множеством тестов, проведенных как зарубежными, так и российскими испытательными лабораториями.

Изготовитель в течение 3 лет (срок службы) после выпуска данного изделия обеспечивает наличие комплектующих в целях возможности проведения ремонта и технического обслуживания, по истечении которого эксплуатация и техническое обслуживание продолжаются в соответствии с действующими нормативными документами. Изделие остается безопасным для жизни, здоровья человека и окружающей среды в течение всего срока эксплуатации. Гарантийный срок - 1 год.

#### Информация о Российской сертификации

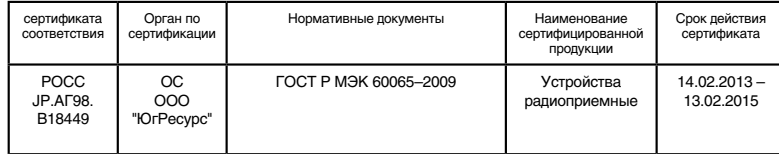

#### Основные технические характеристики

См. в конце инструкции

ВНИМАНИЕ: Если Вы приобрели аудиоаппаратуру надлежащего качества, то, по Российским законам. она не подлежит возврату или обмену на аналогичный товар других размера, формы и т.д.

> Онкио Корпорейшн 2-1 Ниссин-чо, Ниягава-си, Осака 572-8540, Япония

Onkvo Corporation 2-1 Nisshin-cho, Neyagava-shi, Osaka 572-8540, Japan

## **Заметки**

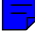

## **Заметки**

## **Заметки Заметки**

## **ONKYO**

#### **ONKYO CORPORATION**

Kitahama Chuo Bldg, 2-2 22 Kitahama, Chuo-ku, OSAKA 541 0041, JAPAN http://www.onkyo.com/ http://www.onkyo.com/

#### **The Americas The Americas ONKYO U.S.A. CORPORATION**

18 Park Way, Upper Saddle River, N.J. 07458, U.S.A. 18 Park Way, Upper Saddle River, N.J. 07458, U.S.A. For Dealer, Service, Order and all other Business Inquiries: For Dealer, Service, Order and all other Business Inquiries: Tel: 201-785-2600 Fax: 201-785-2650 Tel: 201-785-2600 Fax: 201-785-2650 http://www.us.onkyo.com/ http://www.us.onkyo.com/ For Product Support Team Only: For Product Support Team Only: 1-800-229-1687 1-800-229-1687

#### Liegnitzerstrasse 6, 82194 Groebenzell, GERMANY Liegnitzerstrasse 6, 82194 Groebenzell, GERMANY **Europe Europe ONKYO EUROPE ELECTRONICS GmbH**

Tel: +49-8142-4401-0 Fax: +49-8142-4208-213 Tel: +49-8142-4401-0 Fax: +49-8142-4208-213 http://www.eu.onkyo.com/ http://www.eu.onkyo.com/

#### Meridien House, Ground floor, 69 - 71 Clarendon Road, Watford, Hertfordshire, WD17 1DS, United Kingdom **ONKYO EUROPE ELECTRONICS GmbH (UK Branch)**

**China** Tel: +44 (0)8712-00-19-96 Fax: +44 (0)8712-00-19-95 Meridien House, Ground floor, 69 71 Clarendon Road, Watford, Hertfordshire, WD17 1DS, United Kingdom

#### **China**

Unit 1033, 10/F, Star House, No 3, Salisbury Road, Tsim Sha Tsui Kowloon, Hong Kong. Tel: 852-2429-3118 Fax: 852-2428-9039 **ONKYO CHINA LIMITED (Hong Kong)** Unit 1033, T0/F, Star House, No 3, Salist<br>Tel: 852 2429 3118 Fax: 852 2428 9039 Unit 1033, 10/F, Star House, No 3, Salisbury Road, Tsim Sha Tsui Kowloon, Hong Kong.

http://www.hk.onkyo.com/

#### **ONKYO CHINA PRC (Mainland)**

1301, 555 Tower, No.555 West NanJing Road, Jing'an District, Shanghai, China 200041, **Asia, Oceania, Middle East, Africa** Tel: 86-21-52131366 Fax: 86-21-52130396 http://www.cn.onkyo.com/

## http://www.intl.onkyo.com/support/ **Asia, Oceania, Middle East, Africa**

Please contact an ONKYO distributor referring to Onkyo SUPPORT site. <http://www.intl.onkyo.com/support/local\_support/index.html>

Приведенная выше информация может быть изменена без предварительного уведомления. Посетите веб-сайт Onkyo, чтобы узнать о последних обновлениях.

Страна изготовитель: МАЛАЙЗИЯ

Импортёр: ООО "СинергоИмпорт" 123060, г. Москва, ул. Расплетина, д. 24, пом. 1, комн. 6

Организация, принимающая претензии: ООО "АТ АУДИО" 127083, г. Москва, ул. 8 Марта, д. 1, стр. 12